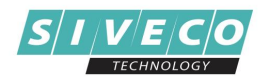

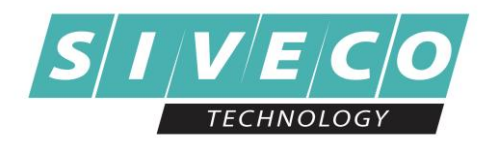

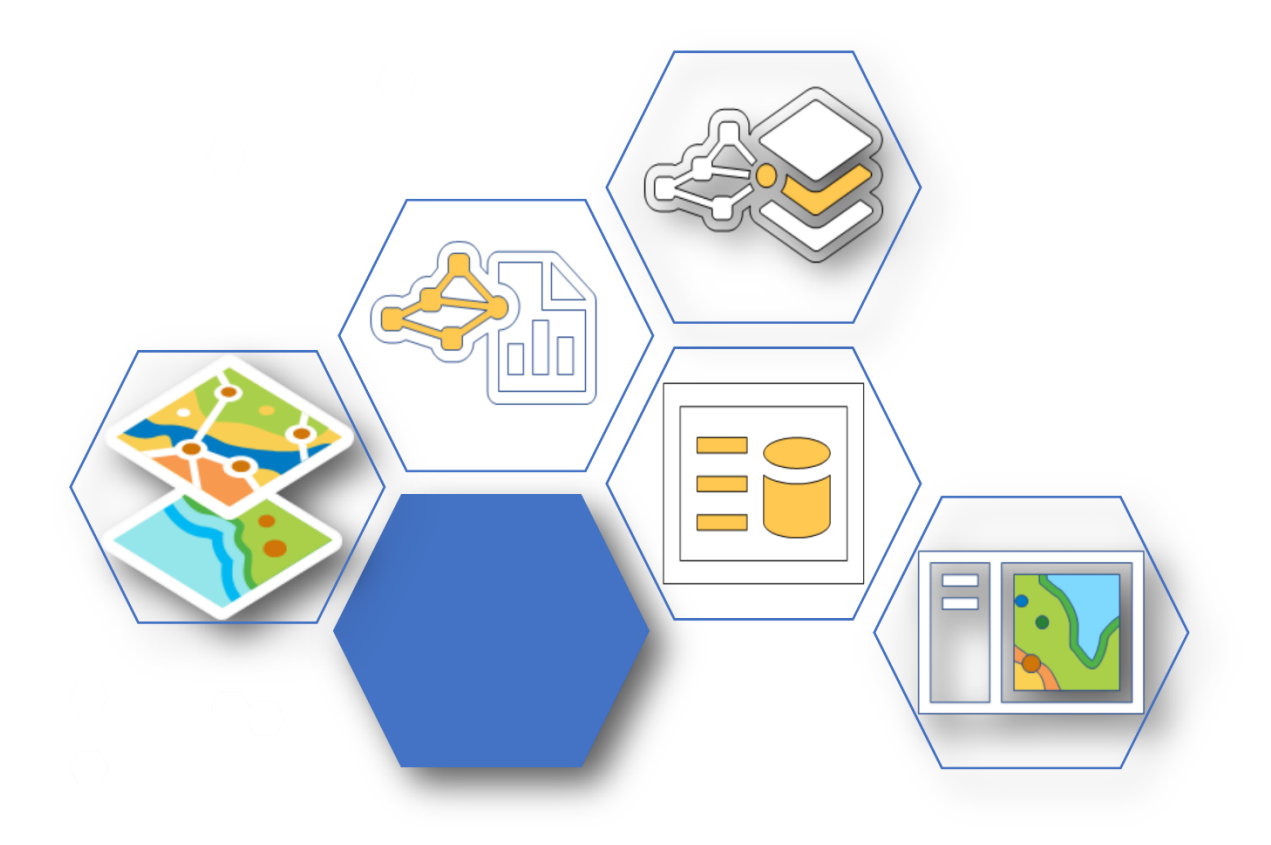

*GeoPortal, platformă pentru utilizarea datelor geospațiale tehnologie, soluții, aplicabilitate*

**SIVECO Technology**

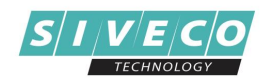

# CUPRINS

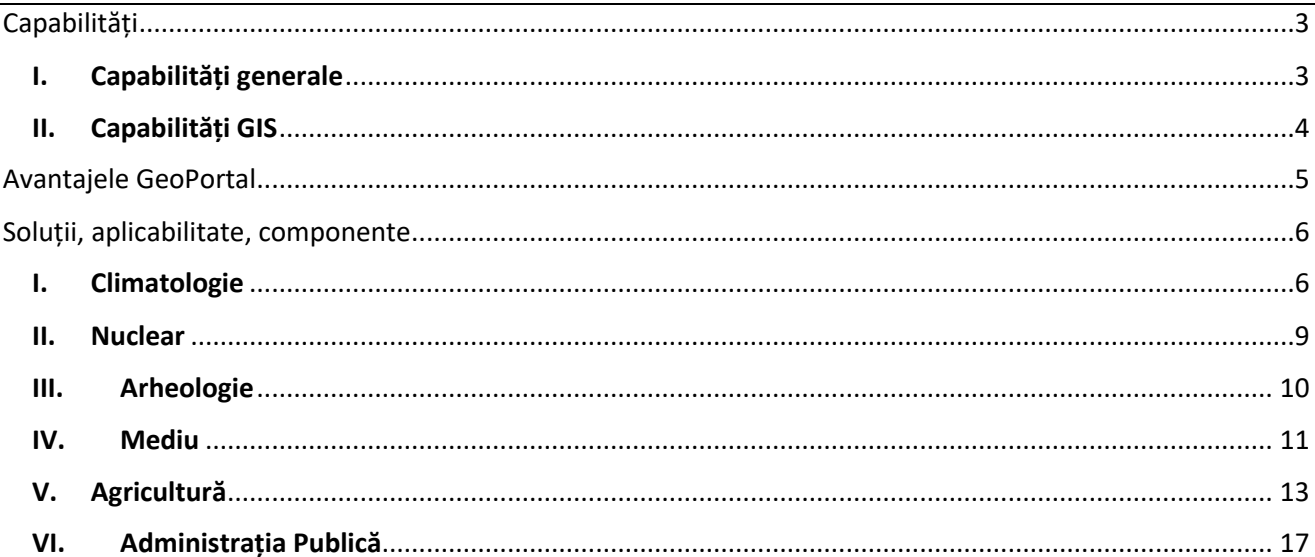

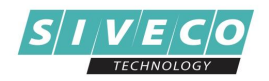

# <span id="page-2-0"></span>**CAPABILITĂȚI**

Soluția *GeoPortal* realizată de SIVECO Technology, este o platformă modulară cu funcționalități complexe care oferă acces la sursele de date geospațiale ale Organizației utilizând tehnologii web, mature, pentru vizualizarea, accesarea și procesarea informațiilor precum și a serviciilor, deținând o componentă geospațială, precum și o componentă non-spațială. Dispune de o interfață ușor de utilizat pentru accesarea, gestionarea, consultarea și analiza informațiilor, respectiv a surselor de date din baza de date unitară aferentă precum și a surselor de date externe.

Datorită facilităților sale, platforma GeoPortal se pretează a fi utilizată în diverse domenii de activitate și de business.

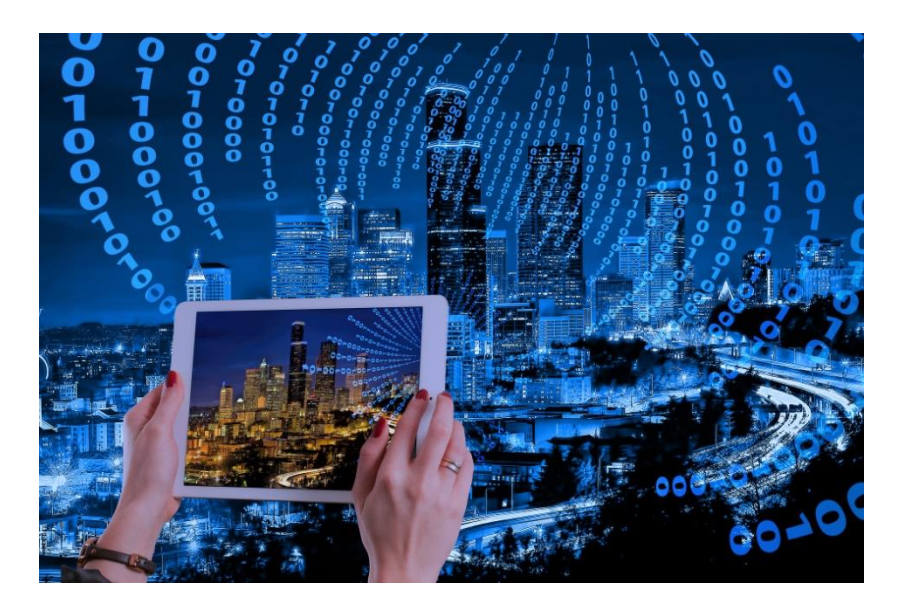

# <span id="page-2-1"></span>**I. Capabilități generale**

- ➢ Acces securizat pe bază de utilizatori și parolă
- ➢ Modul intern de administrare utilizatori, roluri și drepturi pentru accesul controlat în cadrul GeoPortalului precum și capabilități de integrare cu servicii externe precum Microsoft Active **Directory**
- ➢ Deconectare automată din sesiunea de lucru, după expirarea timpului configurat de către administrator
- ➢ Administrare surse de date geospațiale (date vector și raster precum și servicii WEB GIS compliante Open Geospatial Consortium)
- ➢ Respectare standard SQL
- ➢ Modul de generare rapoarte personalizate utilizând surse de date predefinite sau configurabile, respectiv date geospațiale și alfanumerice
- ➢ Componentă de generare statistici dinamice utilizând surse de date predefinite sau configurabile

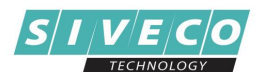

- ➢ Funcționalități de interogare simplificată SQL/CQL
- $\triangleright$  Mecanisme de alertare și notificare utilizatori, tablou de bord personalizat (dashboard)
- $\triangleright$  Mecanisme de trasabilitate a erorilor (log cu informatii detaliate pentru fiecare eroare)
- $\triangleright$  Mecanisme de auditare date asigurate prin jurnalizarea datelor introduse la nivel de obiect și istoric asupra operațiilor efectuate în sistem. Scenarii de simulare pentru analiză detaliată
- ➢ Gestionare și afișare metadate
- ➢ Gestionare nomenclatoare (domenii, subtipuri și clase de relații)
- ➢ REST API pentru integrarea cu alte aplicații sau sisteme informatice
- $\triangleright$  întretinere nomenclatoare în mod centralizat
- <span id="page-3-0"></span>➢ Gazduire a soluției utilizând resursele Hardware ale Organizației sau publicare în Cloud

# **II. Capabilități GIS**

- ➢ Interfață de hartă interactivă pentru afișarea și vizualizarea resurselor de date geospațiale
- ➢ Gestionare și vizualizare seturi de date vector, raster și servicii WEB
- ➢ Funcționalități specifice GIS de navigare în hartă
- $\triangleright$  Gestionare și afișare a seturilor de date geospațiale în hartă folosind legenda configurabilă
- $\triangleright$  Funcționalități de modificare a transparenței pentru starurile de tip raster și vector
- ➢ Funcționalități de imprimare a hărților pe diferite formate de pagini
- ➢ Accesare bară de instrumente pentru manipularea datelor afișate în interfața de hartă (selecție, măsură arii și distanțe, centrare, zoom in/out)
- ➢ Reprezentare a datelor geospațiale folosind tehnici de simbolizare/stiluri de afișare funcție de tipul geometriei datelor geospațiale (raster, punct, linie și poligon)
- ➢ Etichetare complexă a obiectelor spațiale pentru o recunoaștere facilă în interfața de hartă
- ➢ Afișare graduală a volumelor mari de date funcție de nivelul de zoom (setare rezoluție minimă și maximă)
- $\triangleright$  Administrare stiluri de afișare a datelor geospațiale
- ➢ Import și export date geospațiale și alfanumerice în diferite formate (specifice datelor raster, vector și tabelare)
- ➢ Scenarii de simulare folosind instrumente de analiză spațială
- $\triangleright$  Functionalități avansate de editare atribute și geometrii
- ➢ Afișarea, vizualizarea, importul, exportul și gestionarea diferitelor tipuri de date raster (NetCDF, HDF5, GRIB, GeoTIff)
- ➢ Afișarea, vizualizarea, importul, exportul și gestionarea diferitelor tipuri de date vector și alfanumerice (BUFR, GeoJson, GML, KML, SHP, CSV)
- ➢ Asigurarea integrității datelor alfanumerice prin utilizarea proprietăților asigurate de nomenclatoare (domenii, subtipuri și clase de relații)

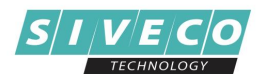

- ➢ Asigurarea integrității datelor geospațiale în urmă procesului de editare geometrie folosind reguli de topologie
- $\triangleright$  Funcționalități de consultare informații alfanumerice asociate obiectelor spațiale sub formă de tabel de atribute
- ➢ Funcționalități de vizualizare simultană a informațiilor alfanumerice din tabelul de atribute și corespondentul acestora în interfața de hartă
- $\triangleright$  Asigurarea afisării simultane a datelor de tip imagine suprapuse cu cele vectoriale
- ➢ Funcționalități avansate de export informații alfanumerice asociate obiectelor spațiale sub formă de fișier excel sau CSV (comma-separated values)
- ➢ Asigurarea corectitudinii datelor afișate/importate/analizate în sistem prin aplicarea sistemului de coordonate definit local precum și reproiectarea datelor "on-the-fly"
- ➢ Posibilitatea de a conecta soluții Desktop GIS la baza de date în vederea extinderii capabilităților WEB (ex. QGIS, ESRI ArcGIS, etc.)
- $\triangleright$  Soluția se interfațează/integrează cu sistemele altor instituții (ex. ANCPI/RENNS/APIA etc.) printr-un API pe bază de servicii REST.

# <span id="page-4-0"></span>AVANTAJELE GEOPORTAL

Principalele avantaje pentru utilizarea soluției GeoPortal sunt:

- ➢ Adaptare facilă pentru fiecare companie/domeniu
- ➢ Structură modulară cu funcționalități complexe
- ➢ Integrare cu diferite platforme pentru eficientizarea activităților
- ➢ Maparea locațiilor, a elementelor și a relațiilor dintre acestea
- $\triangleright$  Maparea cantităților și a densităților
- ➢ Definirea zonelor de interes și maparea particularităților aferente
- ➢ Maparea modificărilor

Avantajele și beneficiile utilizării soluției GeoPortal includ:

- **Îmbunătațirea luării deciziilor și managementul geografic** deciziile sunt luate mult mai ușor atunci când informația detaliată este prezentată utilizând un nivel adițional "spațial" corelat cu datele non-geografice deținute de către Organizație. Știind ceea ce se întamplă și ceea ce se va întampla, este simplificată luarea deciziilor și abordarea unui plan de acțiuni în momente critice.
- **Reducerea costurilor și eficientizarea operațională** detaliile furnizate de soluția GeoPortal sunt utilizate în vederea îmbunătățirii considerabile a activităților de pregătire și control operațional precum și în reproiectarea procedurilor organizaționale. Automatizarea proceselor operaționale asigură eficientizarea acestora prin reducerea timpului cosumat de către operatori și management, implicit și a costurilor implicate.

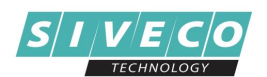

- **Comunicare îmbunătățită** între organizații sau departamentele implicate datorită formatului reprezentativ și usor de înteles al datelor geospațiale, fiind posibilă vizualizarea și interpretarea datelor într-o maniera intuitivă și unitară, sub formă de straturi.
- **Locatie centralizata –** GeoPortal-ul permite gestiunea unui volum virtual infinit de informații, toate informațiile fiind centralizate într-un singur loc și corelate cu harta.
- **Scalabilitate, flexibilitate și ușurință în utilizare**  Soluția poate fi extinsă prin integrarea componentelor Hardware sau Software adiționale datorită tehnologiilor mature, scalabile, deschise (open-source) utilizate în arhitectura soluției. Deține o configurabilitate ridicată si nu necesită cunostiințe GIS în vederea operării de către utilizatorii operaționali sau de către administratori.

# <span id="page-5-1"></span><span id="page-5-0"></span>SOLUȚII, APLICABILITATE, COMPONENTE

# **I. Climatologie**

### **(a) Evaluare impact asupra agriculturii în urma operațiunilor de combatere a grindinei**

*Sistemul Informatic din cadrul instituției Intervenții Active în Atmosferă (IAA) permite realizarea analizelor și statisticilor privind impactul și rezultatele activităților de combatere a grindinei, respectiv de creștere a precipitațiilor.*

#### **Functionalități**

- ➢ Vizualizarea sub formă de hartă a rețelei Unităților de Comandă din țară și gestiunea punctelor de lansare de care aparțin acestea
- ➢ Centralizarea operațiunilor de intervenție anti-grindină efectuate în unitățile de combatere din țară
- ➢ Realizarea scenariilor de simulare a lansării rachetelor anti-grindină pentru determinarea parcelelor și a culturilor agricole protejate
- ➢ Generarea animațiilor folosind datele obținute în urmă scenariilor de simulare și vizualizarea lor în interfața de hartă
- ➢ Determinarea zonelor și a suprafețelor de cădere precipitații la sol, respectiv grindină folosind instrumente de analiză spațială
- ➢ Generare rapoarte personalizate și statistici dinamice pentru analizarea rezultatelor obținute în urma intervențiilor de combatere a grindinei

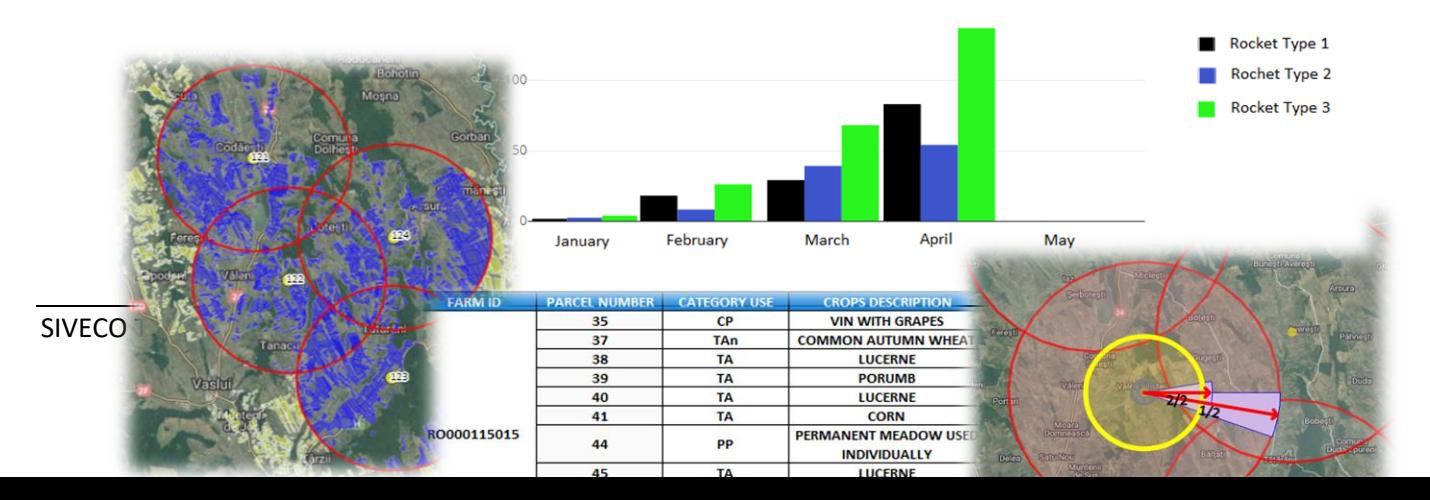

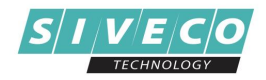

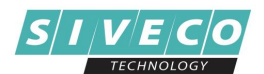

# **(b) Modernizarea sistemului de gestionare a datelor climatice (Climate Data Management System – CDMS) folosind standarde de reprezentare geospațială**

*Sistemul Informatic din cadrul instituției Administrația Națională de Meteorologie (ANM) are ca scop furnizarea de produse și servicii climatice necesare operaționalizării metodologiilor climatice de monitorizare, alertă timpurie și estimare prognostică în cazul valurilor de căldură, secetei, episoadelor cu precipitații abundente și a altor fenomene extreme.*

#### **Funcționalitate**

#### *Sistemul geospațial implementat, realizează următoarele:*

- ➢ Gestiunea și administrarea completă a tuturor datelor climatice și a metadatelor aferente punctelor de măsură (text, video, foto, GIS, documente, tabele)
- $\triangleright$  Functionalități de integrare, accesare, transformare și programare surse de date interne (date provenite de la Stațiile de Masură ANM) sau externe (date Globale oferite de furnizori Internaționali sau Naționali)
- ➢ Funcționalități de import / export și procesare aferente unei game exhaustive de formate de date spațiale și non-spațiale
- ➢ Fluxuri complexe, flexibile de validare, raportare, filtrare și interogare a tuturor datelor deținute în sistem într-o manieră centralizată, unitară
- ➢ Sistem de Management Documente integrat (Document Management System DMS)
- ➢ Generarea produselor climatice (ex. Buletine și Rapoarte Climatologice, Fișiere specifice rezultate prin prelucrarea indicilor climatici și bioclimatici)
- ➢ Funcționalități GIS complexe de analiză și interogare spațială asupra datelor geospațiale vectoriale și raster corelate la serii temporale aferente
- ➢ Componentă dedicată de analiză a datelor climatice utilizând librării și biblioteci de programare precum Python, R Studio, GDAL, GeoTools și PostGIS
- ➢ Capabilități de administrare și gestiune a proceselor operaționale

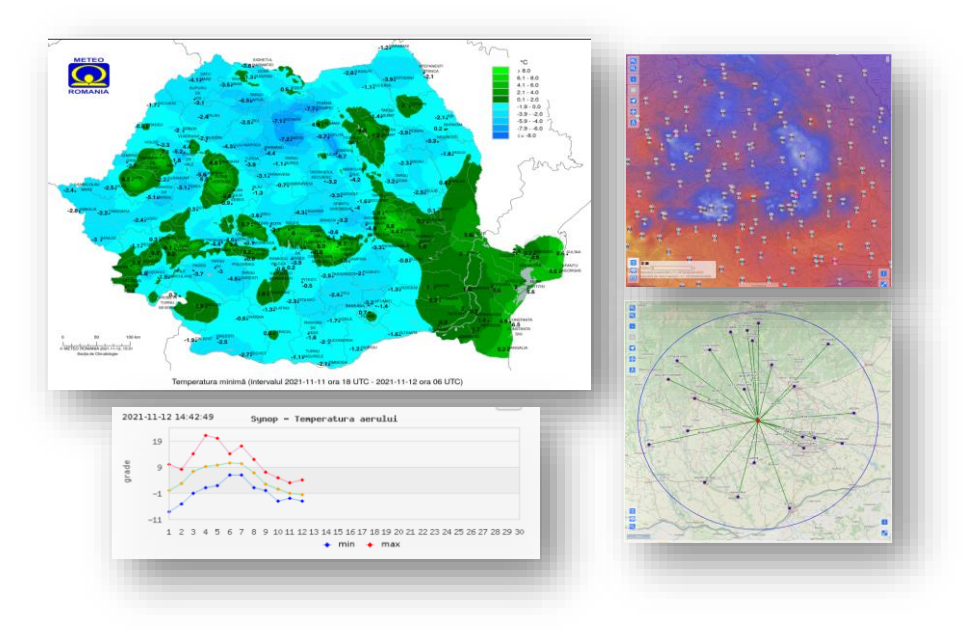

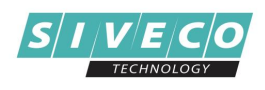

## <span id="page-8-0"></span>**II. Nuclear**

# **N-WATCHDOG – Sistem de alertare timpurie și asistare computerizată a deciziilor, bazat pe evaluarea anticipativă a dinamicii rapide a vulnerabilităților induse în teritoriu de obiectivele nucleare**

*Sistemul informatic GIS din cadrul Institutului Național de Cercetare-Dezvoltare pentru Fizică și Inginerie Nucleară Horia Hulubei (IFIN-HH) permite simularea și vizualizarea sub formă de hartă și raport, a expunerii, respectiv impactul radiologic potențial și eventualele măsuri de reacție necesare în zona apropiată/îndepărtată de obiectivul nuclear.*

## **Functionalități**

- $\triangleright$  Realizarea scenariilor de simulare pentru un incident nuclear
- $\triangleright$  Integrarea componentei meteorologică în toate modulele aplicației pentru achiziție în timp real a datelor meteo (determinarea propagării norului radioactiv generat în urma incidentului nuclear)
- ➢ Configurarea datelor de intrare referitoare la parametrii care caracterizează fenomenul de eliberare a particulelor radioactive (termeni sursă cunoscuți ale centralelor nucleare, dispozitive improvizate)
- ➢ Generarea hărților web de vulnerabilitate cu simularea dispersiei norului radioactiv influențat de condițiile meteorologice de la momentul simulării scenariului
- ➢ Generarea matricei de vulnerabilitate și a raportului de evaluare rezultat în urmă simulării pentru identificarea locațiilor/comunităților afectate de norul radioactiv

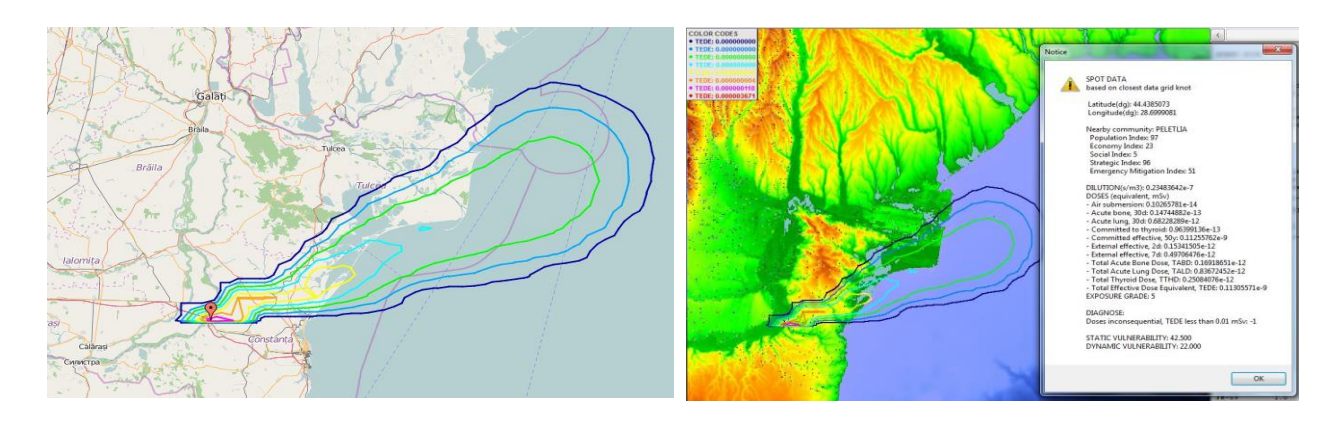

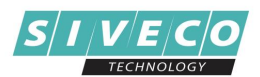

## <span id="page-9-0"></span>**III. Arheologie**

## **HABITAT – Habitat, mediu și resurse naturale în zona Dunării de Jos în pre- și protoistorie**

*Sistemul informatic GIS din cadrul Institutului de Arheologie "Vasile Pârvan", orientat pe domeniul arheologic în vederea culegerii, diseminării și informatizării proiectului de sesizare și reconstituire a interacțiunilor comunităților umane și de mediu și cu sursele de materii prime, dinamica habitatului dea lungul mai multor epoci pre- și protoistorice, definirea structurilor de ocupare, locuire și specializare a lor, precum și adaptabilitatea comunităților umane într-un anumit spațiu și timp.*

#### **Functionalități**

- ➢ Afișarea și consultarea bazei de date de tip HABITAT (afișare date vector, afișare și consultare informații alfanumerice, vizualizare imagini afișate privind obiectele descoperite pe șantierele arheologice) în interfață de hartă
- ➢ Gestionarea straturilor vector folosind funcționalitățile puse la dispoziție în cadrul legendei
- ➢ Reprezentarea grafică a datelor spațiale folosind funcționalități de simbolizare a datelor
- ➢ Gestionarea datelor spațiale folosind tehnici de editare geometrie și atribute pentru întreținerea și actualizarea bazei de date HABITAT

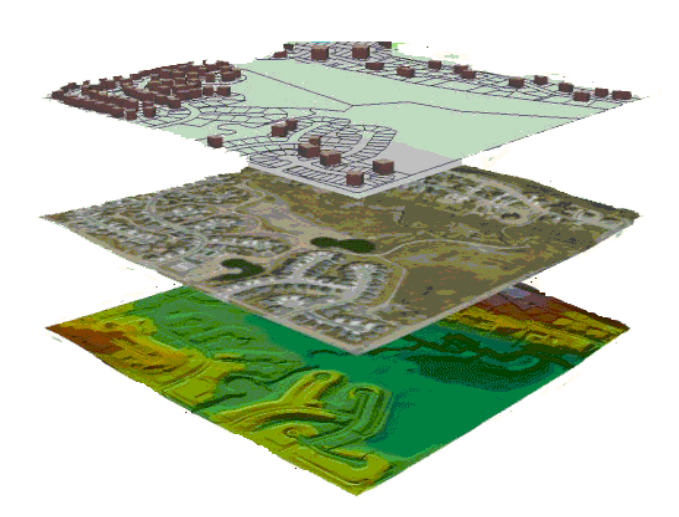

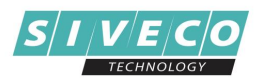

## <span id="page-10-0"></span>**IV. Mediu**

**ECOMAGIS – Elaborarea unui Sistem Informatic Geografic pentru Managementul Ecosistemelor – integrarea, monitorizarea și evaluarea stadiului și evoluției biocenozei într-un mediu evolutiv accelerat al zonei române costiere a Mării Negre**

*Sistemul informatic ECOMAGIS din cadrul Institutului Național de Cercetare și Dezvoltare Marină are ca scop managementul ecosistemelor, care să furnizeze informații cvasi-reale meteo-hidro-biogeomorfologice marine și costiere.*

#### **Functionalități**

- ➢ Afișarea informațiilor cvasi-reale meteo-hidro-bio-geomorfologic marine și costiere care să crească capacitatea de control și conștientizare la nivel regional
- ➢ Furnizarea datelor și informațiilor de bază care să susțină eforturile de management pentru monitorizarea și evaluarea mediului marin și costier al României
- ➢ Afișarea de informații, evaluări și prognoze a stării ecologice costiere bazată pe monitorizarea la distanță și la fața locului cât și rețeaua instrumentelor de management pentru ecosistemul costier-marin
- $\triangleright$  Diseminarea informațiilor, evaluărilor și prognozelor către stakeholderii relevanți
- ➢ Crearea unui portal-web ca platformă inovativă care să susțină schimbul de bune practici în rândul organizațiilor de mediu
- ➢ Identificarea amenințărilor și evaluarea stării de conservare
- $\triangleright$  Obtinerea de harti tematice specifice privind distributia speciilor și habitatelor
- ➢ Gestionarea datelor spațiale folosind tehnici de editare geometrie și atribute pentru întreținerea și actualizarea bazei de date ECOMAGIS

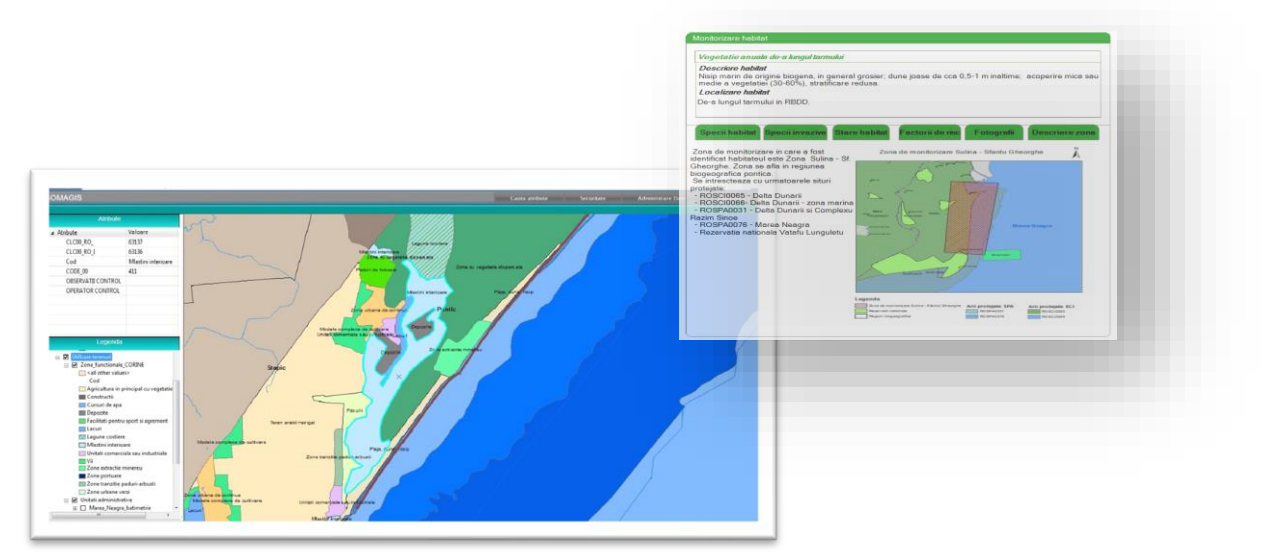

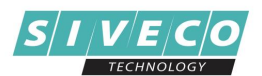

# **DSS Ecosisteme – Sistem Informatic de sprijin pentru luarea deciziilor în evaluarea ecosistemelor cheie și a serviciilor oferite de către acestea**

*Sistemul Informatic implementat împreună cu Agenția Spațială Română (ROSA) pentru Agenția Națională pentru Protecția Mediului (ANPM) permite gestiunea și conectarea serviciilor de date de tip GIS provenite din ANPM aferente ecosistemelor cheie din România, analiza și interogarea acestora prin intermediul rulării scenariilor de analiză "what-if?" ("Ce se întâmplă dacă").*

#### **Functionalități**

- ➢ Afișarea și vizualizarea centralizată a ecosistemelor cheie din România sub formă de hartă
- ➢ Analiza vizuală a datelor specifce ecosistemelor în diverse combinații, efectuarea de măsurători și afișarea unui set de rapoarte predefinite pentru:
	- o Distribuția, starea și evaluarea ecosistemelor
	- o Nivelul de degradare
	- o Soluții de management
	- o Evaluare economică a serviciilor
	- o Integritatea siturilor Natura 2000
- ➢ Efectuarea de analize ale ecosistemelor bazate pe criterii spațiale și non-spațiale folosind instrumente interactive de definire a criteriilor de analiză (query-builder)
- $\triangleright$  Derularea unor analize bazate pe scenarii de tip "what-if?" pentru estimarea implicațiilor modificărilor ecosistemelor asupra acestor indicatori, folosind algoritmi de calcul
- $\triangleright$  Generarea rapoartelor predefinite pentru afisarea rezultatelor

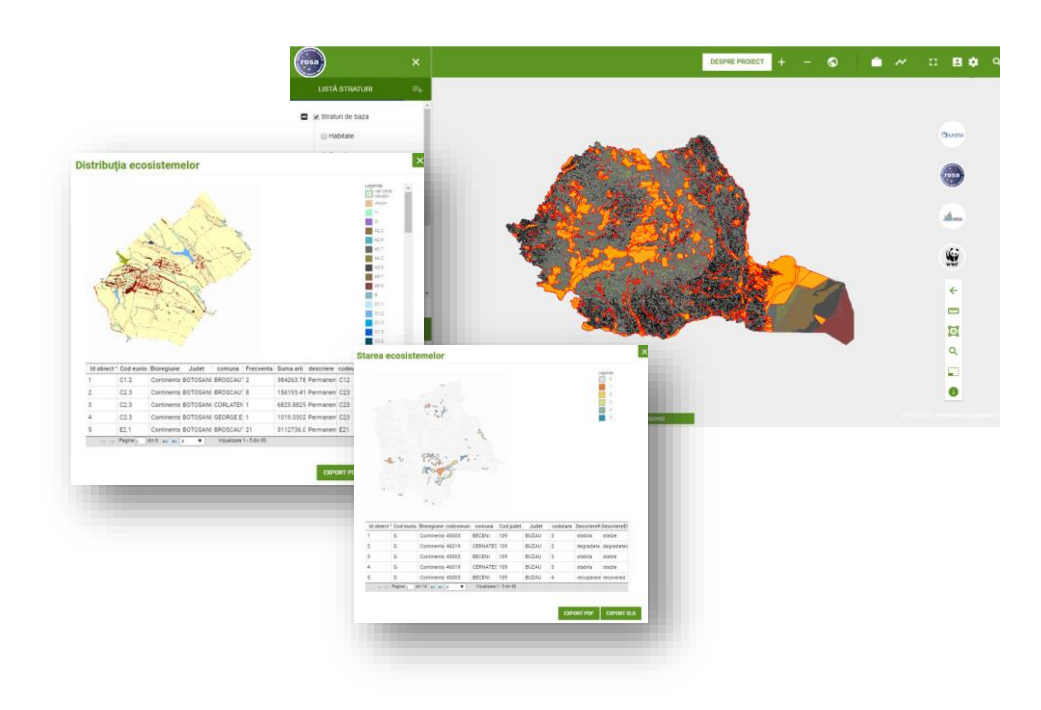

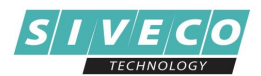

# <span id="page-12-0"></span>**V. Agricultură**

# **(a)INOVAGRIA – Software pentru managementul operațional al fermelor agricole**

*Sistem informatic conține toate modulele necesare pentru o gestiune completă a fermei.*

*Aplicația include componente gândite în așa fel încât să rezolve cele mai importante probleme cu care fermierii se confruntă în activitatea lor zilnică: depunerea cererilor de subvenție atât pentru sectorul vegetal, cât și pentru cel zootehnic, gestionarea contractelor de arendă și a lucrărilor agricole, gestionarea și evidența efectivului de animale.*

*INOVAGRIA asigură colectarea, relaționarea și raportarea datelor referitoare la administrarea fermelor, terenurilor agricole și a fluxurilor specifice de gestiune a afacerii.*

#### **Functionalități**

- ➢ Accesarea centralizată a terenurilor agricole măsurate (tarlalele/parcelele) din cadrul unei ferme
- ➢ Gestionarea diverselor tipuri de date ale tarlalelor/parcelelor agricole pentru eficientizarea lucrărilor din terenurile proprii
- ➢ Integrarea componenței de hartă care permite accesarea permanentă a hărților cu terenuri agricole pentru adăugarea, editarea și vizualizarea datelor spațiale care caracterizează fiecare tarla/parcelă din cadrul unei ferme
- $\triangleright$  Modificarea și depunerea la APIA a declarațiilor anuale privind terenurile cultivate
- ➢ Generarea hărților tematice pe baza stadiului lucrării agricole, a solurilor specifice, a nivelului producției/productivității pentru fiecare parcelă
- ➢ Optimizarea producției agricole folosind informațiile integrate în sistem (imagini satelitare, calitatea solului, etc.)

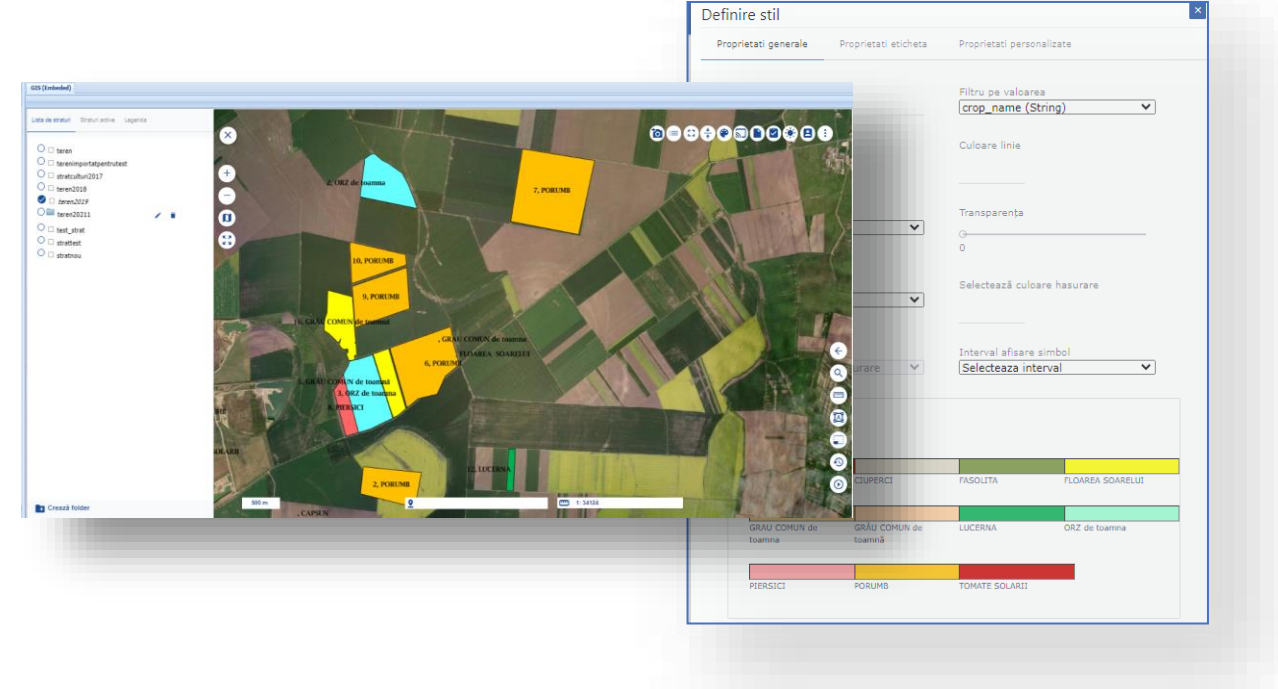

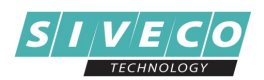

## **(b) DEMETER – Un proiect european care are ca obiectiv digitalizarea agriculturii în Europa și extinderea numărului de fermieri care utilizează tehnologii moderne de tip IoT (Internet of Things)**

*Platforma DEMETER oferă o serie de componente care au ca scop construirea unui sector agroalimentar european interoperabil, inovator și durabil. La acest proiect participă 20 de proiecte pilot din 18 țări, fiind implicați 60 de parteneri, 6000 de fermieri și peste 38000 de dispozitive și senzori în curs de implementare.*

*În cadrul acestui proiect, platforma INOVAGRIA este utilizată pentru gestionarea activităților în fermă și că instrument de decizie în scopul eficientizării activităților legate de culturile de porumb.*

#### **Functionalități**

- ➢ Accesarea și vizualizarea centralizată a terenurilor agricole cu culturi de porumb
- ➢ Luarea unor decizii informate privind întreținerea culturilor de porumb țînând cont de informațiile furnizate de datele satelitare, parametrii agrometeorologici, senzorii instalați la sol afișate în interfață de hartă
- ➢ Gestionarea spațială a terenurilor agricole prin funcționalități specifice prelucrării datelor spațiale
- ➢ Planificarea fertilizării culturilor de porumb funcție de datele obținute în urma diagnozei culturilor
- ➢ Analizarea recomandărilor de distribuire a cantității necesare de azot în funcție de randamentul solului (culturile premergătoare, calitatea și tipul solului, cantități utilizate anterior)
- ➢ Analizarea recomandărilor și alertelor în timp real privind perioada optimă de desfășurare a lucrărilor pentru terenurile agricole supuse monitorizării

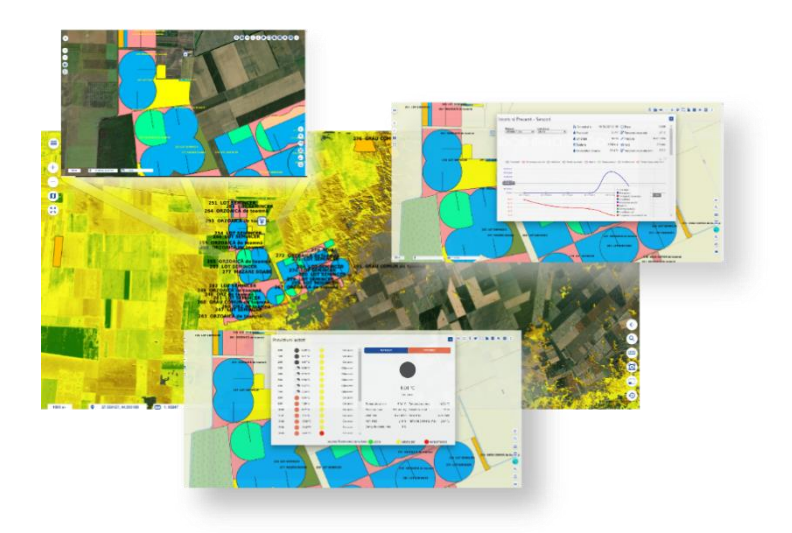

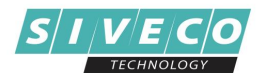

## **(c) LPIS (Land Parcel Identification System) – Sistem de Identificare a Parcelelor Agricole**

*LPIS (Land Parcel Identification System) este subsistemul de identificare și monitorizare al parcelelor agricole înregistrate de către fermieri dezvoltat în cadrul Agenției de Plăți și Intervenție pentru Agricultură (APIA). Scopul său este acela de a asigura că orice suprafață de teren este solicitată la plată o singură dată. Sistemul este realizat pe baza acoperirii întregului teritoriu al țării cu date geospațiale, atât raster (imagini aeriene/ satelitare) obținute prin metode fotogrammetrice sau de teledetecție precum și datele vector aferente.*

#### **Functionalități**

#### *În cadrul sistemului LPIS sunt realizate o serie complexă de activități, printre care amintim următoarele:*

- ➢ Accesarea și gestiunea centralizată a parcelelor agricole precum și a elementelor constitutive la nivel național sub formă de date vector și imagini satelitare sau ortofoto
- ➢ Geo-localizarea, afișarea și integrarea spațială a datelor constituite pentru integrarea cu sistemul IACS
- ➢ Delimitarea, prin digitizare a parcelelor de referință folosind tehnici avansate de editare cu respectarea regulilor de topologie, verificări încrucișate și eligibilitatea suprafețelor pentru schemele de plată gestionate de APIA
- ➢ Integrarea cu seturi de date geospațiale din surse multiple, care formează baza de date a tuturor suprafețelor agricole și a suprafețelor maxim eligibile
- ➢ Mecanisme de editare, control și supervizare a procedurilor operaționale

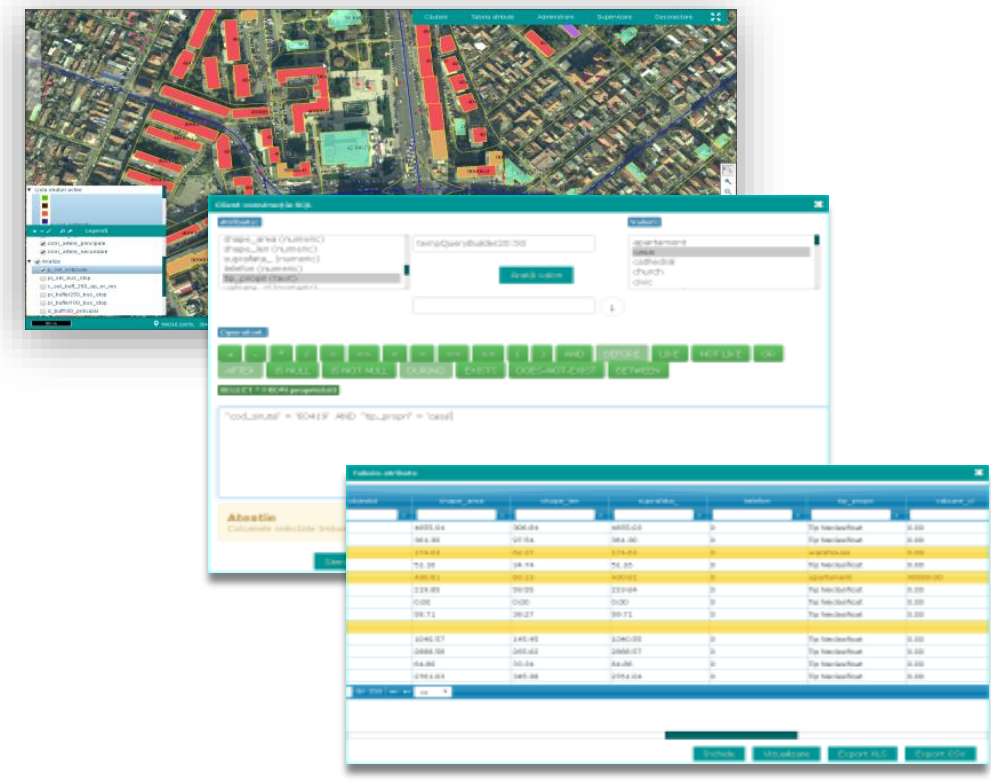

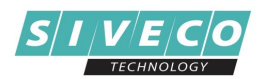

## **(d) RRPV – Modul Restructurare/Reconversie Plantații Viticole**

*Componenta RRPV (Restructurare/Reconversie Plantații Viticole) din cadrul Agenției de Plăți și Intervenție pentru Agricultură (APIA) vine în sprijinul solicitanților sau producătorilor viticoli, persoane fizice sau juridice care dețin și/sau exploatează suprafețe de vită-de-vie și sunt interesați de acordarea unui sprijin financiar pentru programele de restructurare/reconversie viticolă eligibile.*

#### **Functionalități**

- ➢ Înregistrarea formularelor pentru cereri și declarații privind proiectele de realizare restructurare/reconversie viticolă
- ➢ Încărcarea și validarea geometriilor și datelor referitoare la parcelele viticole, verificate încrucișat cu sistemele IPA Online, LPIS (Land Parcel Identification System) și servicii SINVV (Sistem Informatic Național al Viei și Vinului)
- ➢ Notificări privind stadiul procesării documentelor aflate pe fluxul de lucru
- ➢ Flux de vizualizare, raportare, validare a formularelor pus la dispoziția actorilor implicați în procesul de validare printr-un portal dedicat (inclusiv instituții externe APIA)
- ➢ Flux de administrare utilizatori interni/externi privind accesul la aplicațiile GeoPortal Public și GeoPortal Intern
- ➢ Funcționalități specifice de Administrare GIS pentru a oferi acces controlat al datelor expuse în GeoPortal-ul Public și GeoPortal-ul Intern
- $\triangleright$  Functionalități de integrare cu alte sisteme interne și externe pentru asigurarea unui flux complet de lucru

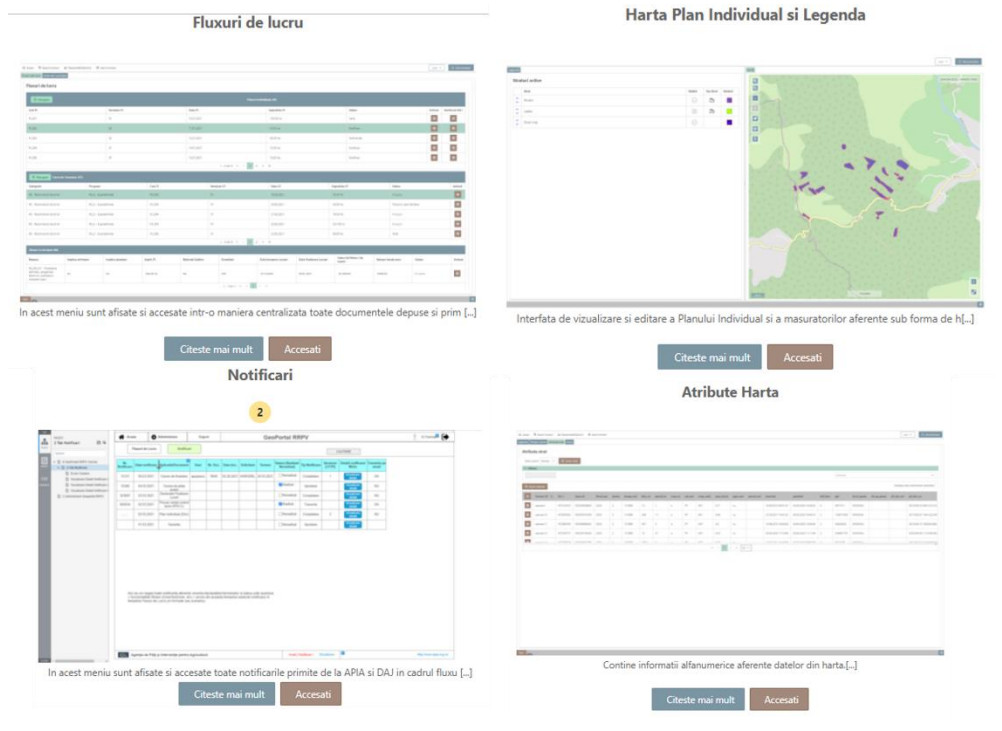

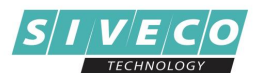

# <span id="page-16-0"></span>**VI. Administrația Publică**

## **(a) REGISTRE AGRICOLE**

*Platforme GIS integrate în sistemele utilizate de către Primării pentru creșterea eficienței serviciiilor publice adresate cetățenilor și mediului de afaceri pe raza UAT-urilor partenere cu privire la informațiile din domeniul agricol.*

*Aplicatia are o arhitectura modulară de tip three-tier: nivel de date, nivel aplicativ și nivel client.*

#### **Functionalități**

- ➢ Gestionarea completă și integrată a datelor geospațiale din cadrul primăriilor privind terenurile arondate acestora
- ➢ Integrarea bidirecțională a Registrului Agricol cu Portalul Primăriei, Agenția de Plăti și Intervenție pentru Agricultură (APIA) și accesul direct la serviciile de date oferite de către Agenția Națională de Cadastru și Publicitate Imobiliară (ANCPI)
- ➢ Analizarea datelor existente pentru o mai bună gestionare a terenurilor aflate în evidență primăriilor
- ➢ Diseminarea informațiilor prin integrarea cu Portalele Primariilor și platformele software dedicate gestiunii Registrului Agricol

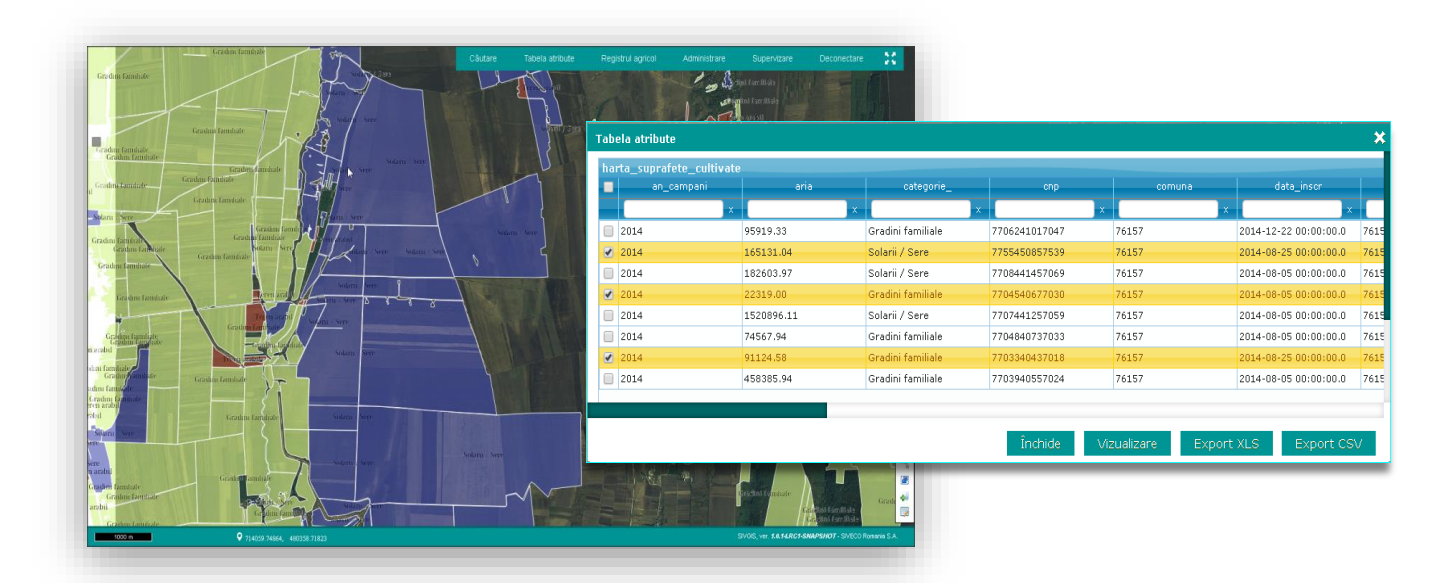

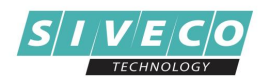

## **(b) SESIZĂRI**

*Această soluție pune la dispoziție, prin intermediul portalului Institutiei, un serviciu public pentru depunerea de sesizări online.* 

*Aplicația are o arhitectură modulară de tip three-tier: nivel de date, nivel aplicativ și nivel client.*

#### **Functionalități**

- ➢ Depunere sesizare online cu următoarele caracteristici: categorie, descrierea succintă a problemei, inclusiv posibilitatea de a preciza pe hartă locația pentru care se realizează sesizarea respectiva, posibilitatea de atașare poze relevante la sesizare. Toate sesizările sunt prezentate pe harta interactivă a Instituției. Pentru secțiunea internă sunt prezentate informații suplimentare relevante pentru fiecare dintre sesizări (dată sesizare, cine a făcut sesizarea, locație, stadiu sesizare, eventuale observații).
- ➢ Afișarea sesizărilor pe hartă, din cadrul GeoPortal
	- o Sesizări active cu subcategoriile de mai jos:
		- Sesizare nouă reprezintă o sesizare nouă adăugată care încă nu a fost procesată de către reprezentanții Institutiei
		- Sesizare în lucru reprezintă o sesizare pentru a cărei rezolvare au fost demarate activitățile specifice
	- o Sesizări rezolvate cu subcategoriile de mai jos:
		- Favorabil sesizarea a fost analizată de către departamentul de specialitate și s-a furnizat un răspuns care conține toate informațiile existente la momentul redactării răspunsului
		- Nefavorabil sesizarea a fost analizată de către departamentul de specialitate și s-a furnizat un răspuns care conține motivația legală pentru care nu i se poate da curs solicitării
		- Parțial sesizarea a fost analizată de către departamentul de specialitate și s-a furnizat un răspuns care rezolvă parțial problema (în limitele atribuțiilor Institutiei) sau a posibilităților legale existente la momentul furnizării răspunsului)
		- Declinat competență sesizarea a fost analizată de către departamentul de specialitate și s-a furnizat un răspuns cu privire la faptul că rezolvarea problemei sesizate nu intră în atribuțiile Institutiei
- ➢ Soluționarea Sesizărilor *-* Odată ce sesizarea este preluată în sistem, în funcție de categoria acesteia, va fi repartizată automat unei/direcții sau unui /department din cadrul Institutiei.
	- o Soluționarea unei sesizări va urma un flux specific de lucru, pornind de la înregistrarea sesizării în registratura electronica a Institutiei, repartizarea ei automată către direcția/departamentul de specialitate care o poate soluționa. Pentru soluționarea sesizarii, în cazul în care este necesară implicarea altor departemente/direcții, ea va fi repartizată pe fluxul de lucru. La final, când sesizarea are o rezoluție, va fi transmis un

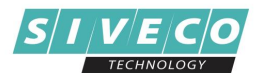

răspuns și către persoana care a făcut sesizarea. De asemenea, pe hartă se va actualiza status-ul cu informațiile corespunzătoare.

o Stadiul soluționării sesizării transmise se transmite și către persoana care a făcut sesizarea, pe adresa de e-mail a acesteia sau în contul acesteia din portalul web al Institutiei.

## **(c) URBANISM**

*Acestă soluție permite Instituției soluționarea activitătilor specifice de cadastru și urbanism.*

*Aplicația are o arhitectură modulară de tip three-tier: nivel de date, nivel aplicativ și nivel client.*

*Prin intermediul aplicației, într-un mediu de lucru WEB, unitar se pot gestiona fluxuri de lucru /documentații /date necesare pentru o serie complexă de activități, printre care amintim următoarele :*

- ➢ *Eliberare Certificat de Urbanism*
- ➢ *Eliberare Autorizație de Construire/Desființare*
- ➢ *Eliberare Certificat de Nomenclatură Stradală și Adeverință Certificare Adresă*
- ➢ *Eliberare Adeverință Intravilan*
- ➢ *Eliberare Aviz de săpătură*

*Aplicația folosește, pentru hartă, un sistemul de coordonate parametrizabil. Conform reglemetărilor în vigoare, sistemul de coordonate configurat în aplicație este Stereografic 1970. Atât la importul datelor geospațiale, cât și pentru consumarea serviciilor geospațiale on-line de tip WFS, WMS etc se realizază, în mod automat, transcalculul în sistemul de coordonate al hărții.*

*Aplicația este realizată în conformitate cu legislația în vigoare (pentru urbanism și nomenclatura stradală).*

#### **Functionalități**

- ➢ Gestionarea utilizatorilor interni și externi, acordarea de drepturi specifice și administrarea centralizata la funcționalitățile aplicației prin intermediul rolurilor și utilizatorilor.
- ➢ Acces securizat a utilizatorilor la aplicație prin intermediul funcționalității de autentificare (utilizator și parolă) conform rolurilor asociate acestora.
- ➢ Mecanisme de auditare date asigurate prin jurnalizarea datelor introduse la nivel de obiect și istoric asupra operațiilor efectuate în sistem.
- ➢ Gestionarea documentațiilor PUG/PUZ/PUD, RLU, CNS/ACA
	- o Componenta de Urbanism poate fi populată cu datele existente specifice în formate electronice, date precum: PUZ, PUG, PUD, Cereri Certificate Urbanism, Autorizații construire sau desfiintare, Recepții sau alte Autorizații, etc. Acestea sunt importateș convertite în platformă în funcție de tipul fluxului ți starea acestuia (ex. În consultare publică, În lucru, Aprobat, În curs de aprobare etc.).
	- o Gestionare/întreținere nomenclatoare specifice populate cu valori predefinite
	- o La nivel de aplicație toate straturile vor putea fi administrate și configurate individual, inclusiv relatiile de business dintre acestea (spațiale sau alfanumerice), straturi geospațiale și metadate aferente precum: PUG, PUZ, PUD, utilități, zone restricții, zone fiscale, patrimoniu,

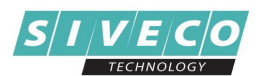

spații verzi, obiecte investiții, contracte de închiriere/concesiune, parcări, sesizări, monumente, artere, adrese etc. Componenta GeoSpațială pune la dispoziție mecanismele necesare pentru importul și conversia datelor de urbanism/cadastru (nomenclatura stradală).

o Configurare și vizualizare straturi pe categorii și subcategorii

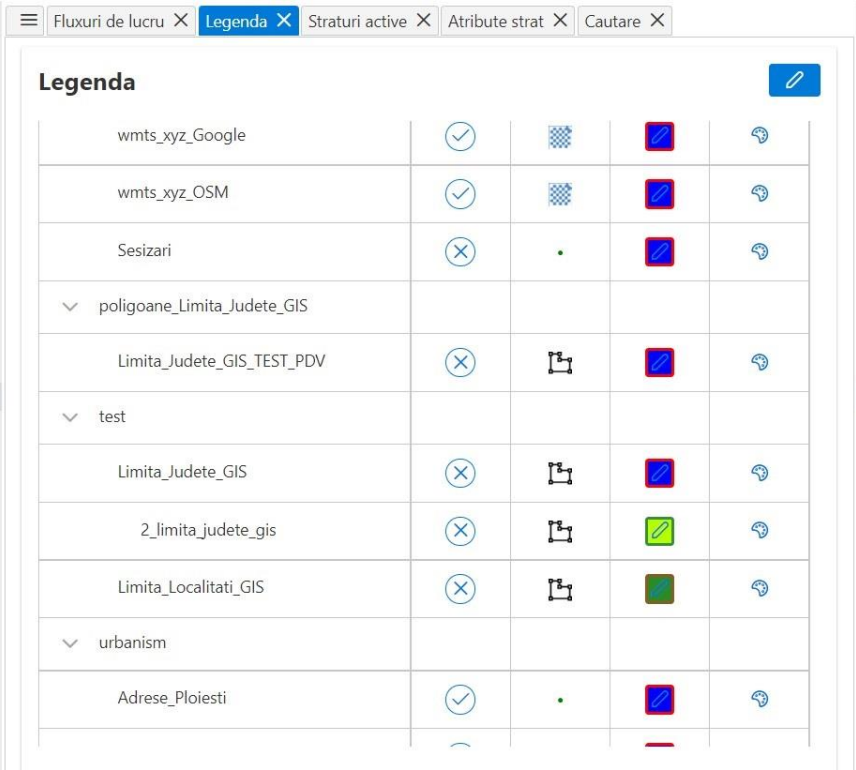

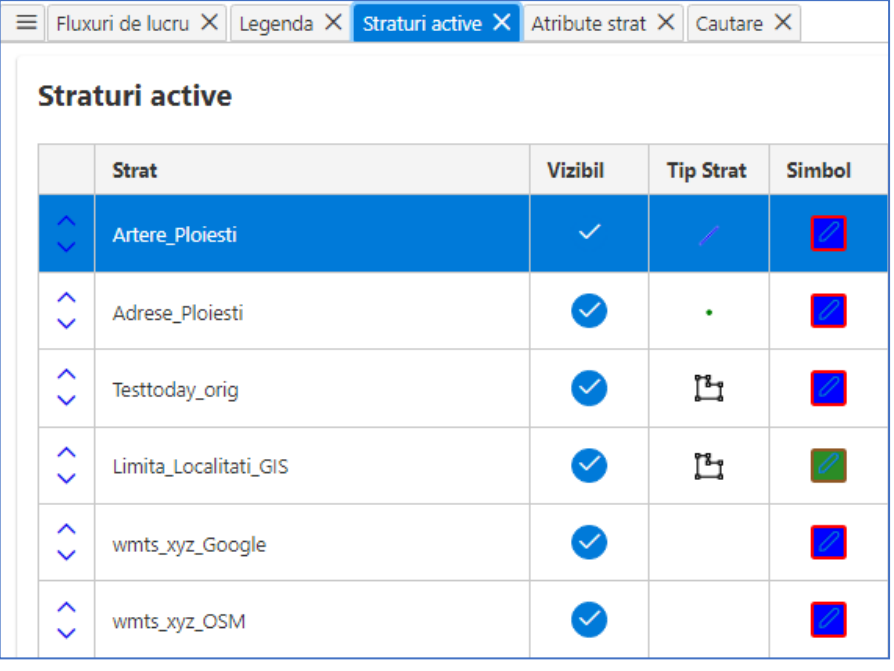

Ecran Straturi active

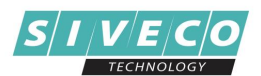

- o Aplicația permite gestionarea documentațiilor de bază aferente fluxurilor de Urbanism (PUG, PUZ, PUD, UTR-uri, RLU-uri) detinând o componentă Front Office și o componenta Back Office.
- o Aplicația permite crearea, vizualizarea, modificarea și gestiunea nomenclatorului stradal.
- o Prin intermediul platformei aplicației se pot configura fluxurile de lucru curente pe baza definirii proceselor și sarcinilor de lucru specifice.

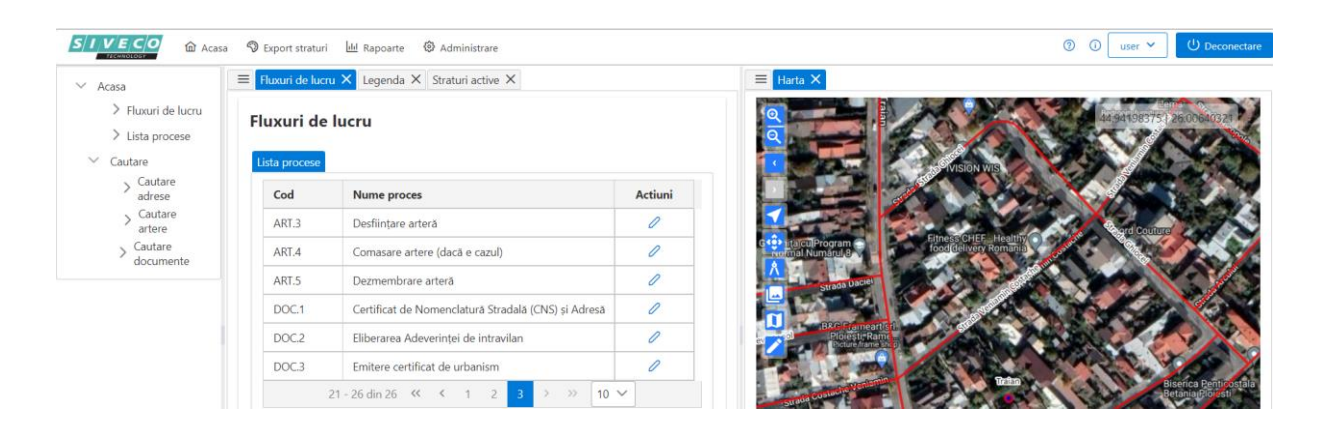

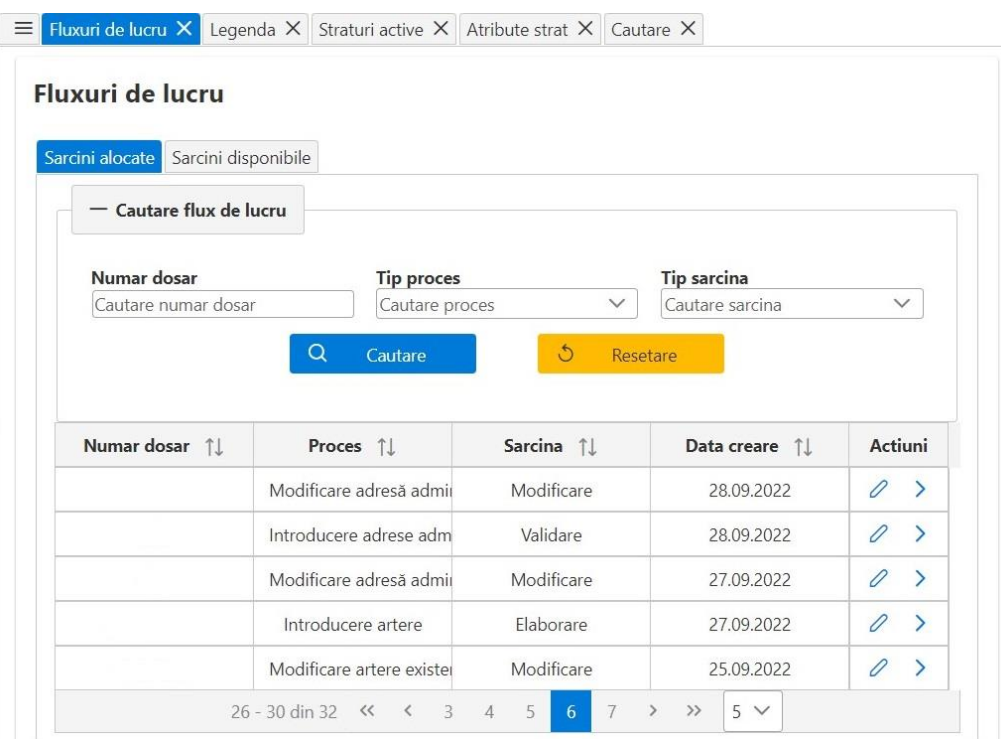

#### Ecran Fluxuri de lucru

- o Gestionare adreselor prin intermediul fluxurilor de lucru de nomenclatură stradală: utilizatorul poate, cu ajutorul platformei, să încarce/creeze/modifice obiecte de tip arteră și număr administrativ.
- o Asocierea de documente la adresă și afișarea lor în hartă.

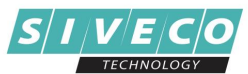

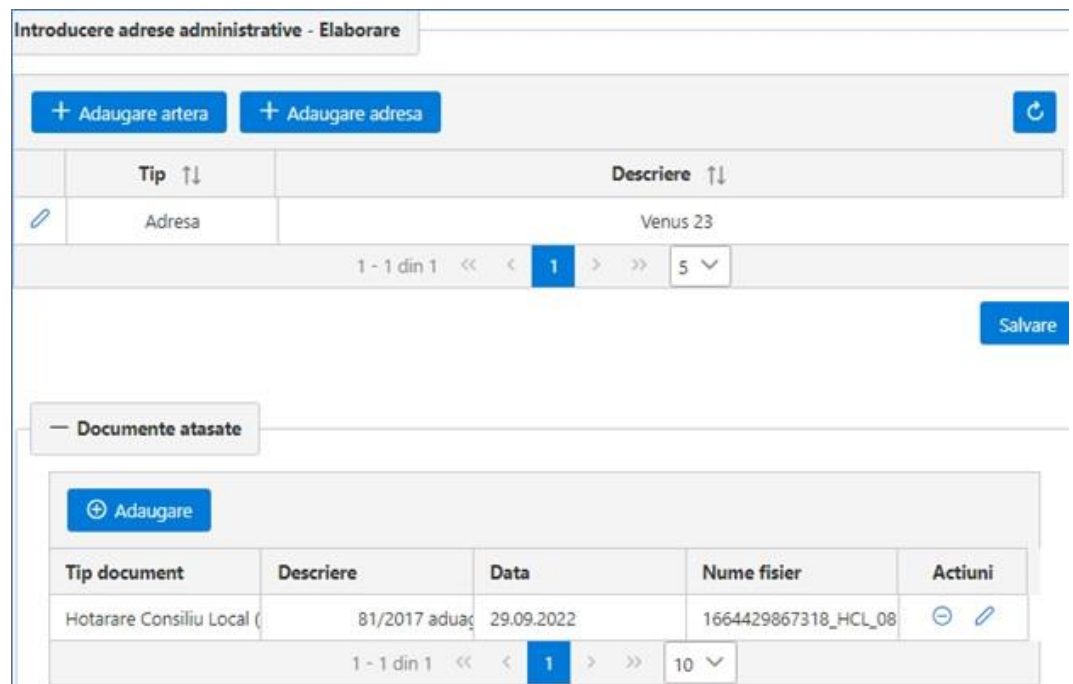

Atașarea de documente la adresă

- o Gestionarea atributelor tehnice descriptive, în fișa tehnică a fiecărui obiect (arteră/număr administrativ), inclusiv asocierea unui fisier HCL.
- o Aplicația dispune de instrumentele, mecanismele și funționalitățile necesare pentru desenarea și editarea grafică a obiectelor de tip linie, punct, poligon pe hartă. De ex:
	- o Introducere arteră nouă, modificare arteră existentă, desființare (ștergere) arteră, comasare arteră, dezmembrare (divizare) arteră
	- o Introducere adresă administrativă, modficare adresa administrativă, desființare (ștergere) adresă administrativă etc.

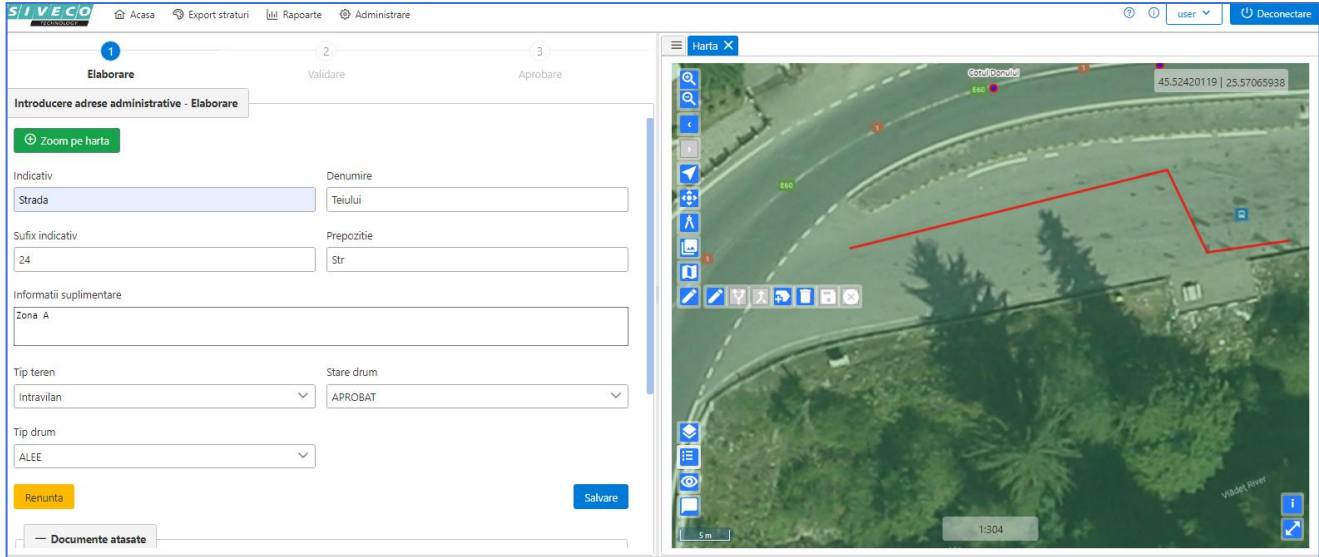

Flux Adăugare arteră

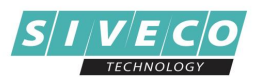

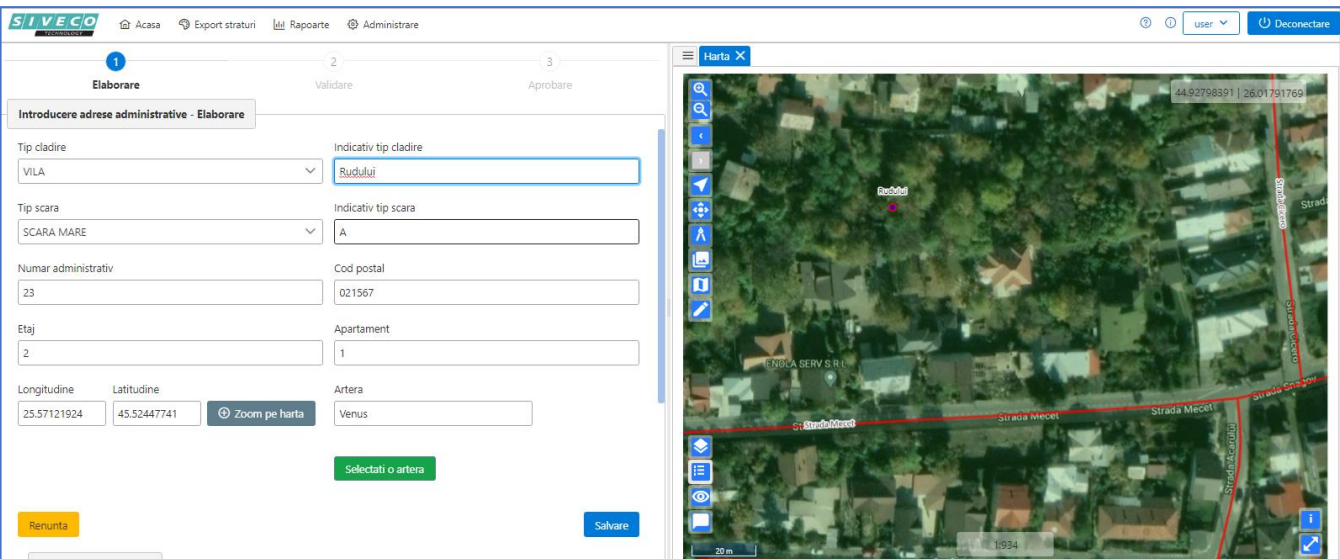

#### Flux Adăugare număr administrativ

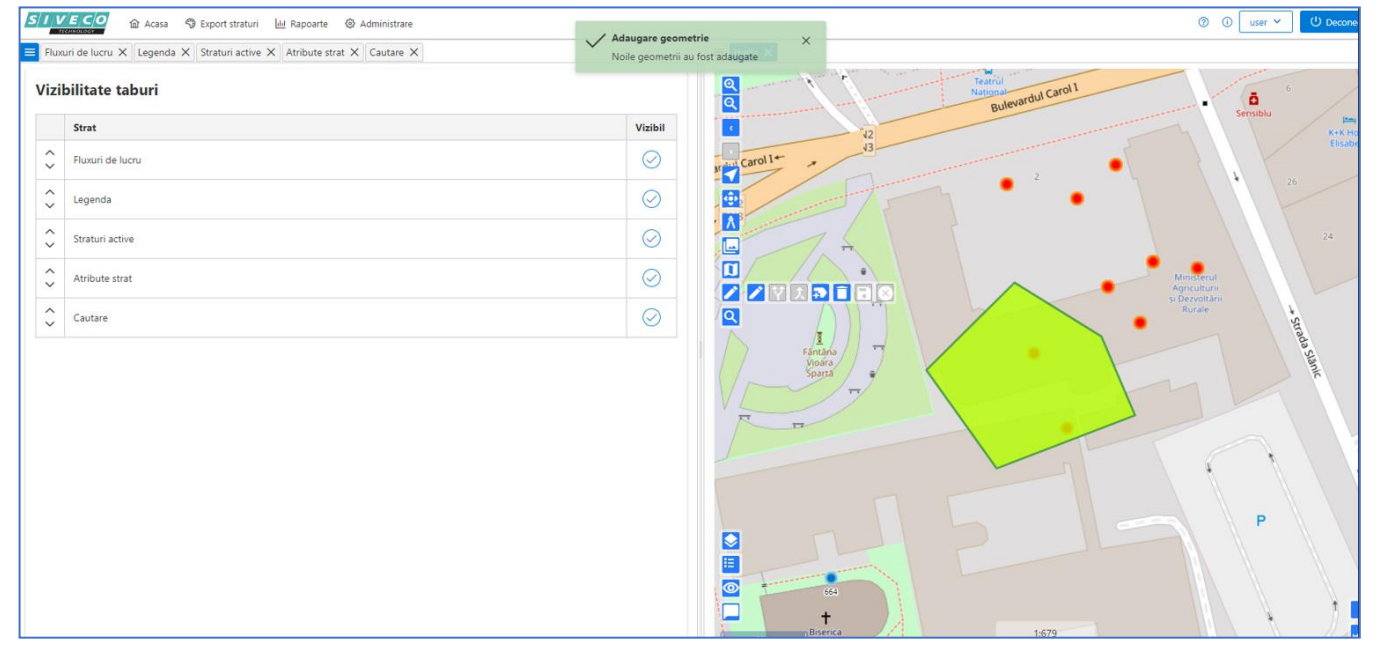

Editare geometrie de tip poligon

- o Posibilitatea de editare control de afișare coordonate și opțiune de go to coordonate.
- o Validări topologice la nivel de strat și mesaje de avertizare dacă nu sunt respectate regulile de validare.
- o Posibilitatea de căutare avansată adresă, atât după denumire, cât și prin localizare pe hartă

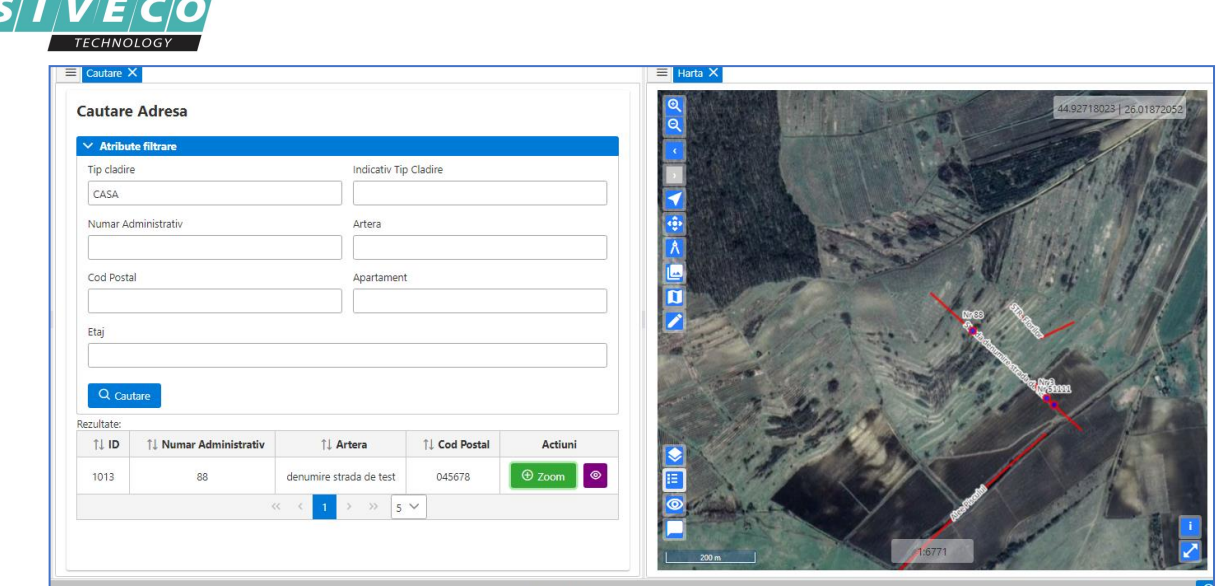

Ecran Căutare adresă– cu zoom la adresă

- o Localizare pe hartă după diverse criterii : județ, oraș, localitate (conform cu SIRUTA)
- o Instrumente de vizualizare 2D pe hartă, cu posibilitatea de afișare simultană a informațiilor de tip raster și vector

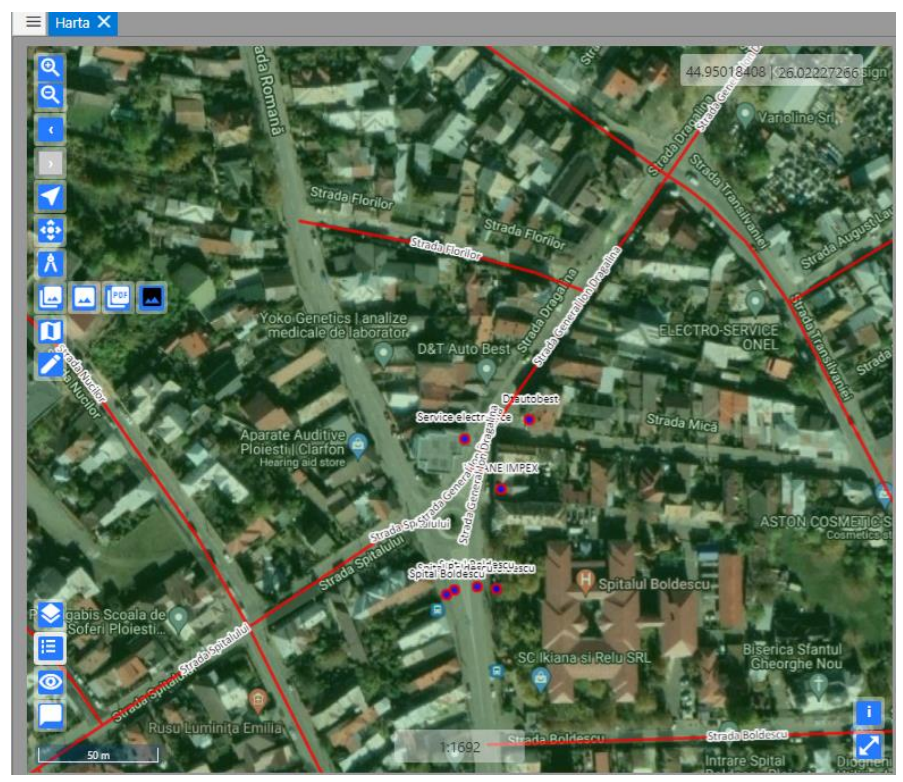

#### Harta-Vizualizare 2D

- o Aplicația are funcționalități specifice de import în aplicație a geometriei aferente PUZ-urilor existente sau viitoare, permite încărcarea unui amplasament prin import de fișier geometric (.shp) sau prin import fișiere gestionate de OCPI.
- o Gestiune documente de tip Certificat de Nomenclatură Stradală (CNS) si Adeverință Certificare Adresă (ACA)

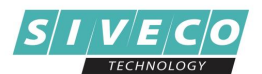

o Posibilitatea de căutare, filtrare și sortare listă cu documentele emise (de ex: Certificat urbanism, Autorizație de construcție/desființare, CNS,ACA etc.), cu vizualizare documente sub formă de raport personalizat sau sub formă de date tehnice.

| v                | <b>Atribute filtrare</b> |                       |                             |                                                                   |                |  |
|------------------|--------------------------|-----------------------|-----------------------------|-------------------------------------------------------------------|----------------|--|
| Data Creare      |                          |                       |                             | Nume Fisier                                                       |                |  |
| mm/dd/yyyy       |                          |                       | o                           |                                                                   |                |  |
| Descriere        |                          |                       |                             | Tip Document                                                      |                |  |
|                  |                          |                       |                             |                                                                   |                |  |
| Q Cautare        |                          |                       |                             |                                                                   |                |  |
|                  |                          |                       |                             |                                                                   |                |  |
|                  |                          |                       |                             |                                                                   |                |  |
| $T$ $\perp$ $ID$ | <b>1L Autor</b>          | <b>TJ</b> Data Creare | <b>11 Nume Fisier</b>       | <b>1.1 Tip Document</b>                                           | Actiuni        |  |
| Rezultate:<br>13 | user                     | 26-09-2022            | W.                          | Autorizatie de Constructie/Desfiintare cu valabilitate prelungita | $\bullet$      |  |
| 15               | <b>USBI</b>              | 26-09-2022            |                             | Certificat de Urbanism                                            | $\bullet$      |  |
| 17               | user                     | 27-09-2022            | 1664277358132_HCL_model.pdf | Certificat Nomenclatura Stradala                                  | $\bullet$      |  |
| 18               | user                     | 27-09-2022            | 1664279963737_HCL_model.pdf | Certificat Nomenclatura Stradala                                  | $\circledcirc$ |  |

Ecran căutare documente

- o Servicii pentru generare rapoarte specifice CNS, ACA si transmiterea adreselor catre terti.
- o Mecanisme pentru aprobare documentațiilor de urbanism. Soluția permite listarea tuturor documentațiilor de urbanism existente și a reglementărilor în vigoare aplicabile unei zone pe care se intentionează eliberarea unei documentații noi de urbanism.
- o Introducera și gestionarea obiectivelor de utilitate publică și gestionarea atributelor aferente acestora.
- o Înștiințarea cetățeanului/solicitantului cu privire la stadiul soluționării cererii prin transmiterea informației în contul acestuia din portalul web al Institutiei.
- ➢ Managementul documentației de acordare a certificatelor de urbanism

Componenta de gestiune a activității de urbanism se adresează atât cetățenilor care solicită emiterea certificatelor si a autorizatiilor de construcție cât și primăriilor/ consiliilor județene emintente, având rolul de a asigura utilizatorilor facilități în scopul realizării unor operații specifice:

- o Căutare în baza de date prin interfața modulului a documentelor emise după mai multe criterii (cereri, CU, AC, PV, dispoziții, artere, numere administrative etc) în funcție de caracteristicile acestora
- o Înscrierea, tipărirea, editarea, căutarea certificatelor de urbanism
- o Posibilitatea de a atașa documente scanate aferente certificatelor de urbanism și a autorizațiilor de construire
- o Înscrierea, tipărirea, editarea, cautarea autorizatiilor de construcție/desființare
- o Registratura electronică alocarea automată de numere de înregistrare pentru înscrisurile emise

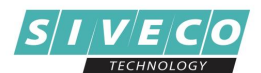

- o Funcționalități de înscriere a PV-urilor de recepție în sistem, în corelație cu autorizațiile aferente
- o Funcționalități de înscriere a certificatelor de atestare a edificării construcțiilor în sistem, în corelație cu procesele verbale de recepție
- o Funcționalități de depunere online de către cetățeni a unei cereri pentru emitere CU, AC/AD, CNS, ACA etc.
- o Permite încărcarea în format electronic a documentelor suport, necesare emiterii certificatului de urbanism (acte de dobândire, acte ce atestă proprietatea etc.)
- o Notificări către cetățeni și inspectori privind stadiul procesării documentelor aflate pe fluxul de lucru (ex: la emiterea certificatului de urbanism se va transmite notificare către solicitant)
- o Flux de vizualizare, raportare, validare a formularelor puse la dispoziția actorilor implicaților în cadrul proceselor de lucru
- o Generarea și descărcarea certificatului de urbanism în format electronic
- o Permite înregistrarea datelor de început și finalizare a execuției pentru autorizațiile de construire/desființare
- o Emiterea unor avertismente/notificări în cazul autorizațiilor de construire/desființare care expiră
- o Alerte configurabile la apropierea termenelor de expirare
- o Evidențierea restricțiilor aferente unui teren/zone
- o Gestionarea și semnalizarea zonelor de protecție, a impunerii obținerii unor avize externe (ex.: aviz de la furnizorul de gaze dacă terenul pentru care se eliberează CU se intersectează cu o zona de protecție la o magistrală de gaze etc.)
- o Gestionarea procesului de validare finală a documentației (flux de lucru, stadiu de lucru pe document: În lucru, Finalizat)
- o Permite încărcarea unei documentatii PUZ supusă aprobării (fișiere formate specifice de fișiere pentru fiecare tip de date)
- o Documentația încărcată spre validare este verificată în mod automat de către sistemul GIS, pe baza regulilor de validare stabilite, pentru conformitate.
- ➢ Raportare

Aplicația pune la dispoziția utilizatorilor o serie de rapoarte specifice, de exemplu:

- o Registrul certificatelor de urbanism emise sau prelungite
- o Registrul de autorizații de construire/desființare emise sau prelungite
- o Registrul de procese verbale de încheiere lucrări
- o Evidența prelungirilor pentru autorizațiile de construire/desființare
- o Functionalități de definire rapoarte dinamice, utilizand filtre alfanumerice sau spațiale
- o Rapoarte CNS și ACA
- o Functionalități de generare liste după diferite criterii: liste cu CU/AC emise, în funcție de data emiterii, stadiul acestora (expirate, valabile, prelungite etc), stradă, adresă etc.

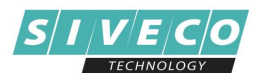

o Functionalități de export/tipărire rapoarte în diferite formate (excel, pdf, csv).

În funcție de cerințele Clientului există posibilitatea, ca anumite rapoarte să fie publicate automat (în momentul validării finale) pe pagina de web a Instituției.

## **(d) HĂRȚI DE INTERES LOCAL**

*Soluția permite gestionarea în cadrul Instituției a diferitelor tipuri de hărți tematice, interactive, în format GIS. Hărțile sunt gestionate în cadrul platformei Geoportal, web GIS, cu facilități de prezentare atât a datelor spațiale (GIS) cât și a celor alfanumerice.*

*Aplicația are o arhitectură modulară de tip three-tier: nivel de date, nivel aplicativ și nivel client.*

#### **Functionalități**

- ➢ Gestionarea următoarelor tipuri de hărți:
	- o Harta Interactivă pentru Cetățean
	- o Harta Sesizări și Intervenții
	- o Harta Parcări
	- o Harta Cadastru și Urbanism
	- o Harta Concesiuni, contracte închiriere
	- o Harta Patrimoniu
	- o Harta Registrul Spații Verzi
	- o Harta Obiective de Investiții
	- o Hartă Implementare Proiecte
- ➢ Integrarea cu modulele/componentele întregii soluții (exemplu: cu componentele de Contracte, Mijloace Fixe, etc). Organizarea acestor hărți se face pe straturi (layere) diferite. Soluția permite analiza spațială în care pot fi incluse mai multe straturi geospațiale.
- ➢ Posibilitatea de a încărca informații puse la dispoziție de către furnizorii de utilități: energie electrică, gaze, canalizare, salubritate, etc.
- ➢ Publicarea automată a hărților pe pagina de web a Instituției.

## **(e) ÎNCHIRIERE PARCĂRI REZIDENȚIALE**

*Această soluție pune la dispoziție, prin intermediul portalului Institutiei, un serviciu public pentru închirierea de parcări rezidențiale sau solicitarea unui card-legitimatie de parcare pentru persoanele cu handicap.*

*Aplicația are o arhitectură modulară de tip three-tier: nivel de date, nivel aplicativ și nivel client.*

#### **Funcționalități**

- ➢ Completare formular rezervare loc de parcare rezidențial de către solicitant (persoană fizică/juridică), de exemplu:
	- o Nume, prenume
	- o Adresa de reședință
	- o Număr telefon

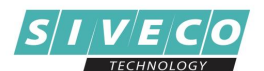

- o Adresă de e-mail
- o Număr înmatriculare autoturism
- o Strada/locația pe care este amplasată parcarea
- o Poziția/locul (din parcare)
- o Precizare perioadă de rezervare a locului de parcare rezidențial
- ➢ Completare formular pentru solicitarea cardului-legitimaţie de parcare pentru persoanele cu handicap, cu următoarele detalii:
	- Nume şi prenume
	- CNP
	- Domiciliu (localitatea, sector/județ, str., nr., bl., sc., et., ap., cod poștal)
	- Telefon
	- E-mail
- ➢ Certificat de încadrare în grad de handicap (număr/serie/dată)Atașare copii scanate ale documentelor justificative pentru loc de parcare rezidențial (CI/BI/viză de reședință, Certificat de înmatriculare auto, Certificat ITP, Poliță RCA, Alt tip document).
- ➢ Atașare copii scanate ale documentelor justificative pentru solicitarea cardului-legitimaţiei de parcare pentru persoanele cu handicap (certificat de încadrare în grad și tip de handicap/dispoziție de instituire curatela/document din care să rezulte calitatea de reprezentant legal sau document din care să rezulte că este asistent maternal, act de identitate, 2 poze 30 x 40 mm, cardul-legitimație expirat, daca solicitantul a deținut un astfel de card).
- ➢ Identificare loc de parcare rezidențial (se face pe hartă, funcție de locurile libere existente la acel moment)
- $\triangleright$  Atribuire loc parcare rezidențial:
	- o Cererea transmisă de solicitant este preluată în cadrul sistemului informatic din cadrul institutiei, alocându-i-se automat un număr unic în registratura electronică. Informațiile din cererea solicitantului vor fi preluate în Registratura electronică. Odată preluată cererea în Registratura electronică, solicitantul este înștiințat pe e-mail că cererea sa a fost preluată pentru soluționare.
	- $\circ$  Pe baza unui sistem de management al fluxurilor de lucru, cererea existentă în registratură este repartizată în cadrul instituției conform organigramei de funcționare. Astfel:
		- $\Rightarrow$  O primă verificare se realizează la direcția taxe și impozite, aceasta verifică soldul solicitantului privind plata taxelor și a impozitelor. Această verificare automată se poate face pe baza unei interfațări cu sistemul de taxe și impozite utilizat de instituție. În lipsa acestei verificări automate, soldul solicitantului va fi verificat manual.
			- Dacă solicitantul are de plată sume privind taxele și impozitele, el va fi înștiințat pe e-mail, împreună cu link-ul pe care îl poate accesa pentru plata sumelor restante.
		- $\Rightarrow$  Verificare documente atașate cererii
			- Dacă informațiile nu sunt valide, se va întoarce mesaj către solicitant cu precizarea că trebuie făcute anumite corecții, mentionate în mesajul transmis.

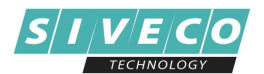

- În cazul în care, după verificările de mai sus, rezultă că cererea și documentele corespund solicitării, Rezervarea este aprobată și se transmite către solicitant linkul pentru plată.
- După plată, locul apare pe hartă ca Rezervat.
- Se face verificarea în Taxe și Impozite dacă s-a realizat plata. Dacă plata este executată, Funcționarul trimite contractul spre semnare către solicitant.
- $\triangleright$  Prelungire loc parcare rezidential

Prelungirea unui loc de parcare rezidential se realizează într-un mod similar cu înregistrarea acestuia, respectiv se realizează selecția locului de parcare pentru care se dorește prelungirea și se urmărește fluxul de lucru.

- ➢ Păstrarea istoricului dosarelor depuse (loc de parcare rezidențial/ solicitare card-legitimatie de parcare pentru persoanele cu handicap)
- ➢ Semnalarea utilizatorilor prin alerte/notificări/e-mail, la expirarea contractelor/card-legitatie
- $\triangleright$  Monitorizare, raportare
	- o Monitorizarea activităților utilizatorilor
	- o Generarea și imprimarea diferitor tipuri de rapoarte, cum ar fi, dar fără a se limita la:
		- o Numărul solicitărilor/cererilor de rezervare loc de parcare rezidențial, cu detaliile și status-ul lor
		- o Numărul contractelor semnate pentru loc de parcare rezidențial/ numărul cardurilor-legitimațiilor de de parcare pentru persoanele cu handicap, cu detaliile aferente
		- o Numărul contractelor semnate pentru loc de parcare rezidențial/ numărul cardurilor-legitimațiilor de de parcare pentru persoanele cu handicap emise, pentru diferite intervale timp (lunar, anual etc.)
- ➢ Vizualizări nivel de hartă:
	- o Harta locurilor de parcare și stadiul lor (liber, rezervat, în aprobare etc.)
	- o Harta locurilor de parcare care expiră într-o anumită perioadă (ex. în 30 de zile)

# **(f) Poliție Locală**

Acestă soluție permite gestionarea activităților poliției locale, asigurând suportul informatic pentru:

- o planificarea operativă
- o monitorizarea resurselor
- o gruparea personalului conform organigramei intituției
- o dispecerizarea formațiunilor operative
- o introducerea incidentelor (evenimentelor)
- o gestionarea evenimentelor publice
- o introducerea rezultatelor activității de control

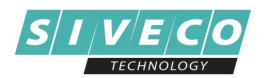

Aplicația are o arhitectură modulară de tip three-tier: nivel de date, nivel aplicativ și nivel client.

Aplicația este realizată în conformitate cu legislația în vigoare.

Componenta hartă permite încărcarea și afișarea elementelor de fundal necesare orientării şi planificării (străzi și numere poștale) activităților specifice poliției locale, precum şi informații operative pentru modulele funcționale.

Aplicația inlcude mai multe module specifice:

#### ➢ **(i) Modulul înregistrarea incidentelor**,

Dispune de interfață intuitivă în care utilizatorul poate introduce detalii/informațiile referitoare la incidente, și permite localizarea pe hartă a incidentului.

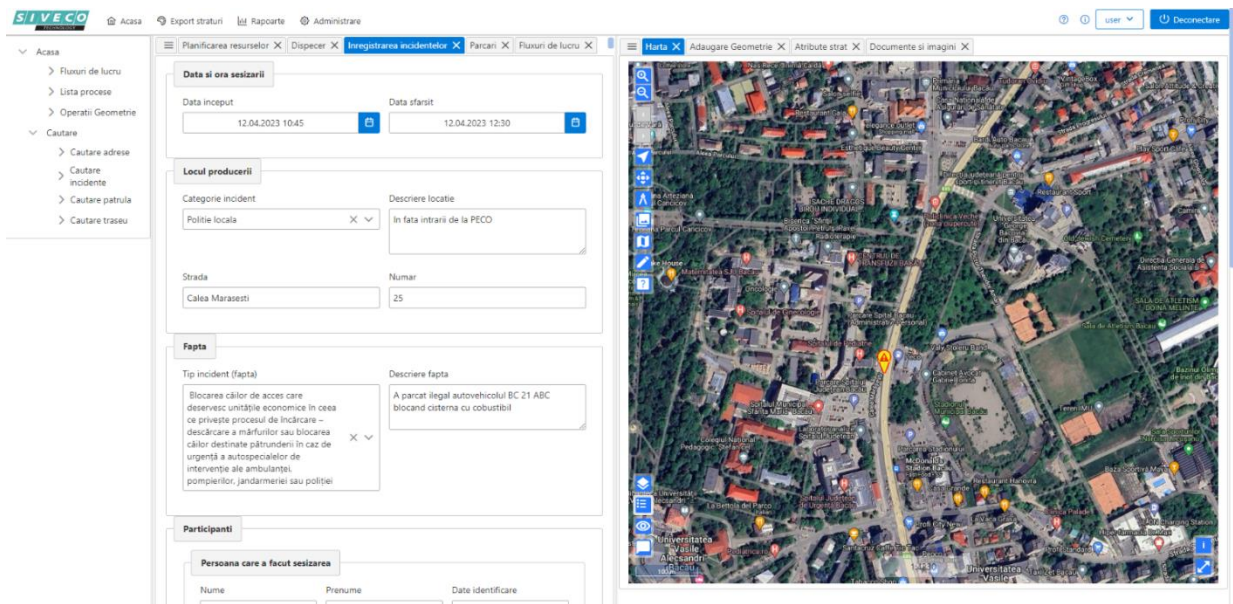

Modulul pune la dipoziția utilizatorilor funcționalități specifice ce permit afișarea listei de incidente și filtrarea acestora după diferite atribute, cum ar fi de exemplu: perioadă de timp, tip incident, nume făptuitor, nume polițist participant la incident, etc.

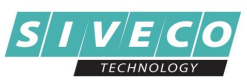

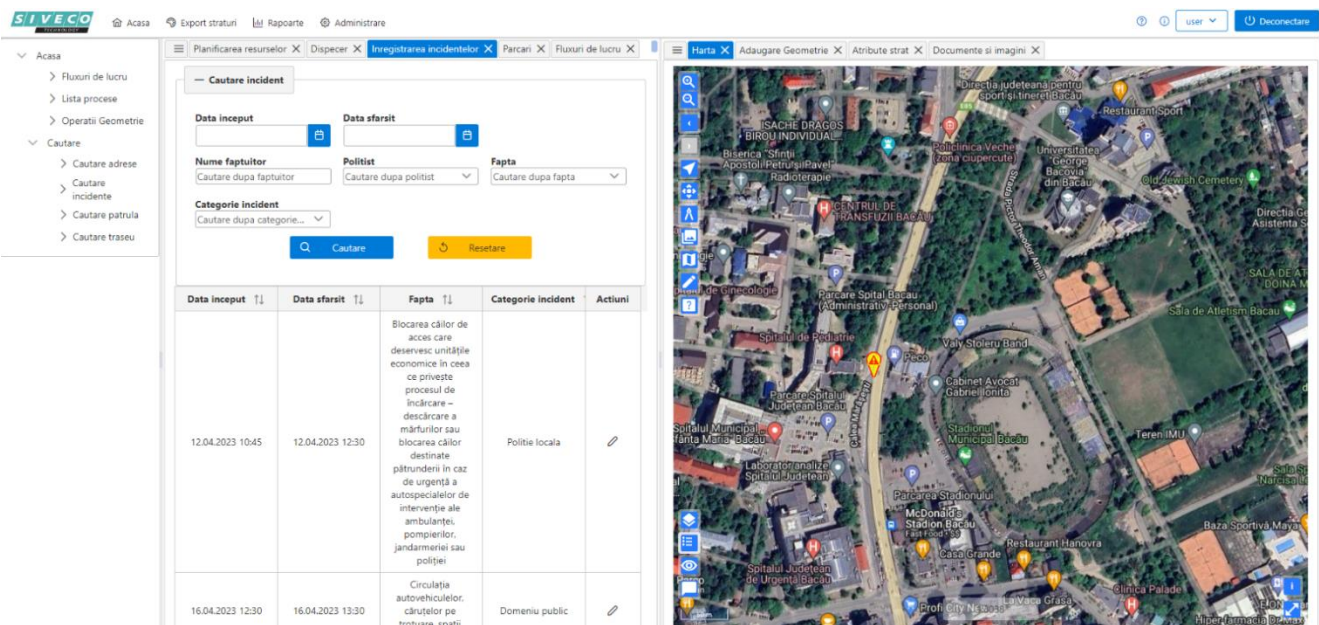

#### ➢ **(ii) Modulul Dispecer**

Pune la dipoziția utilizatorilor și funcționalități pentru:

- o dispecerizarea incidentelor, dispunerea patrulelor.
- o localizarea incidentului (strada, număr poștal) și afișarea acestuia în hartă.
- o afișarea pe hartă:
	- ✓ informații privind planificarea patrulelor, traseele/zonele acoperite de acestea

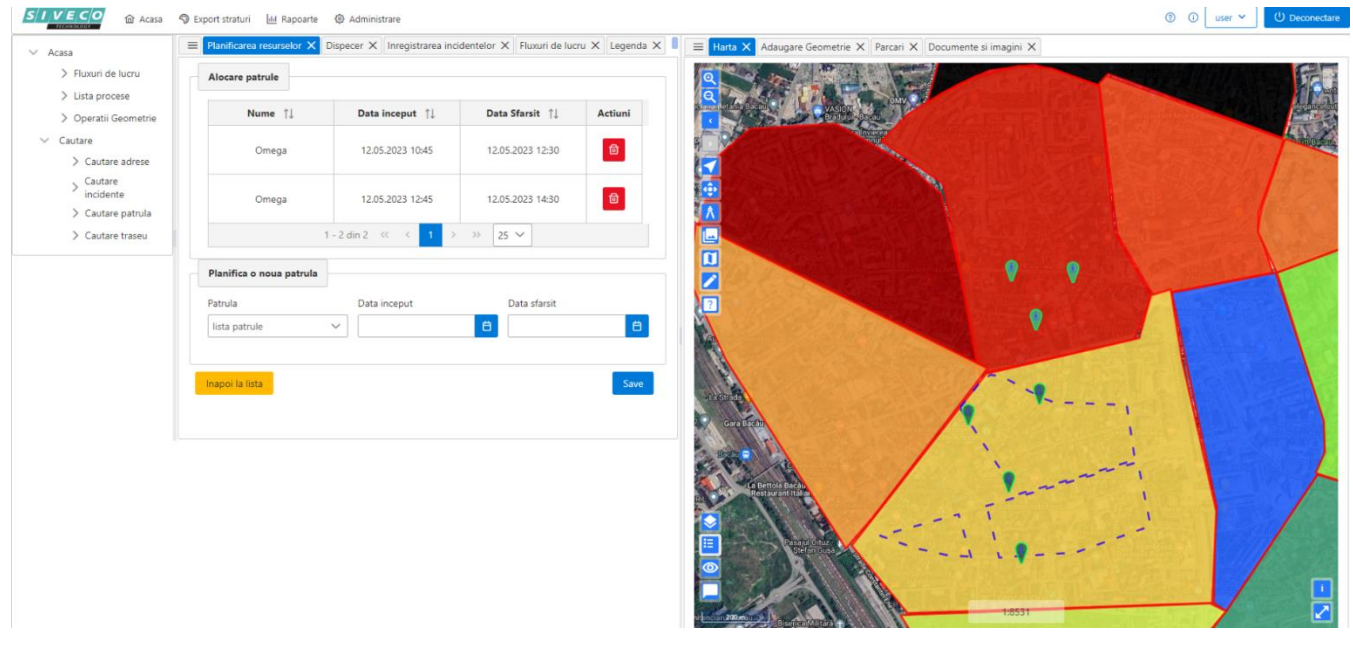

✓ patrulele monitorizate pentru fiecare entitate (de exemplu, se poate realiza evidențierea lor cu culori diferite)

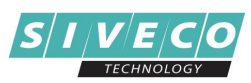

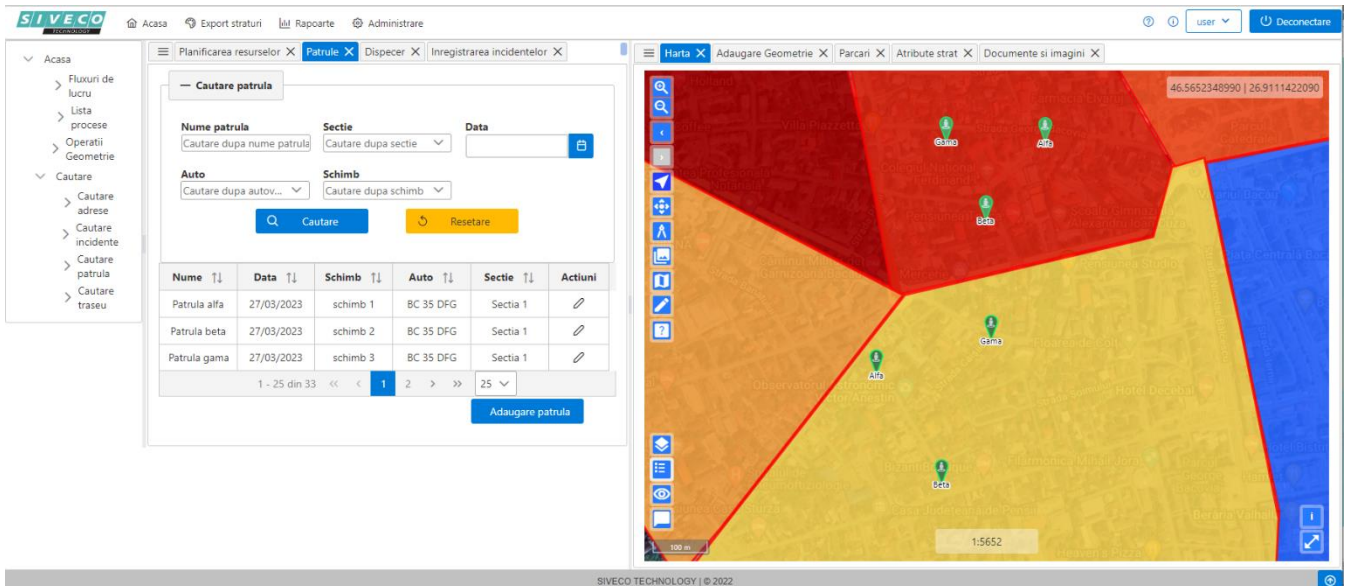

#### ✓ incidentele dintr-o zonă de interes și prezentarea de informații despre acestea

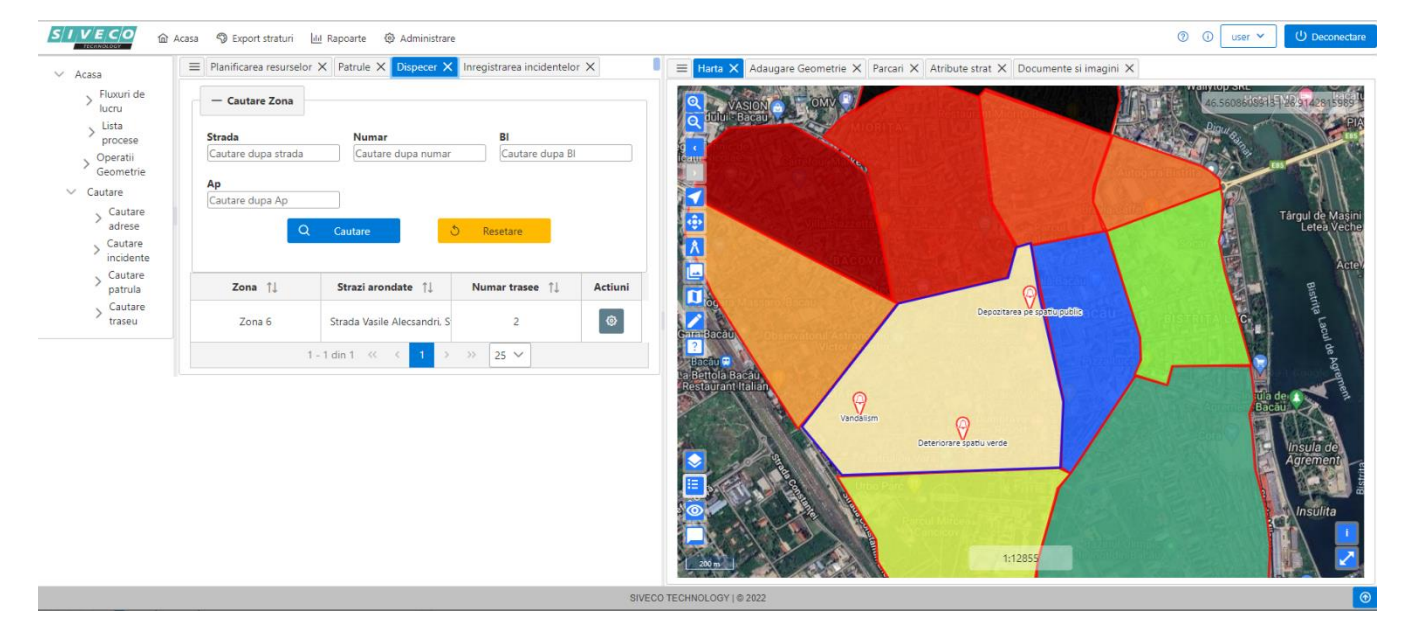

- $\checkmark$  incidentele selectate, pe baza unor anumite criterii
- o căutarea unei adrese dintr-o zona de interes, vizualizarea pe hartă, și extragerea de informații.

Modulul oferă și funcționalități specifice ce permit afișarea listei de incidente și filtrarea acestora după diferite atribute.

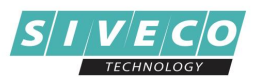

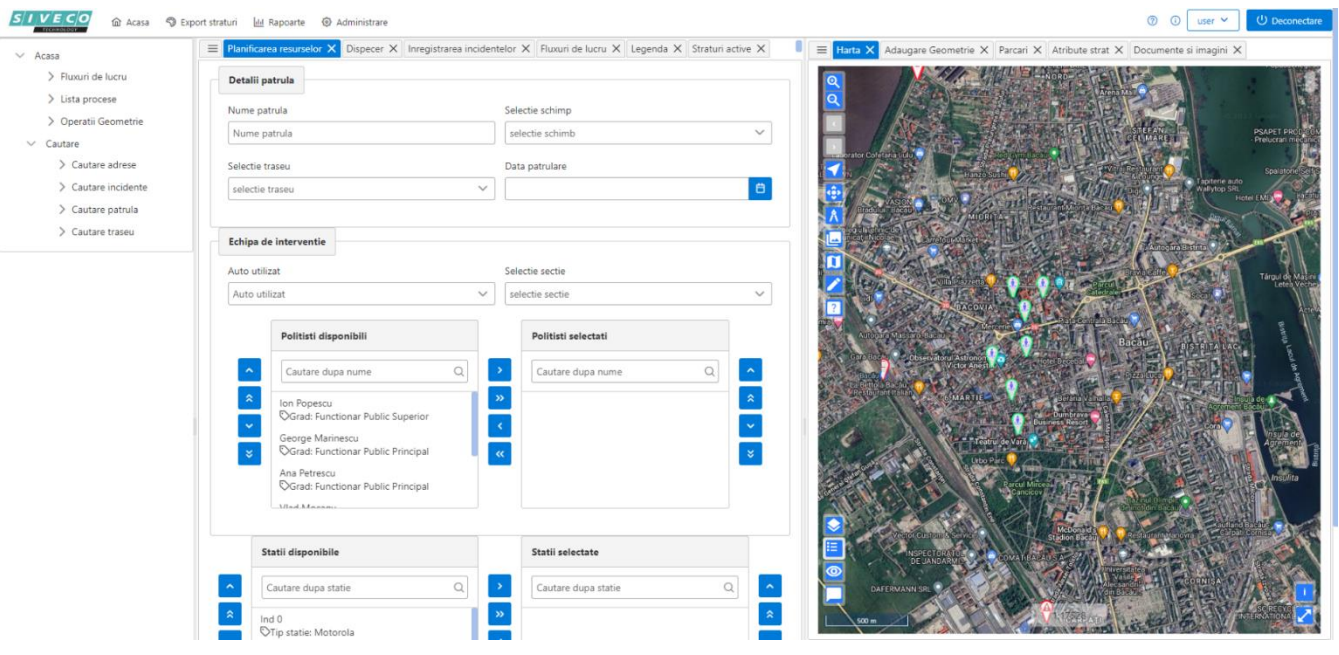

#### ➢ **(iii) Modulul pentru analiză şi raportare**

Accesul la modul este stabilit de către administratorul aplicației, accesul realizându-se pe bază de user și parolă. Utilizatorii pot fi asociați unui rol specific care include realizarea de raportări/analize specifice. Modulul pune la dispoziția utilizatorilor un set de rapoarte specifice permițând analiza și planificării judicioase a resurselor.

Informațiile colectate în cadrul aplicației pot fi extrase pe baza unor criterii de selecție, ca de exemplu: serviciu/departament din structura organizatorică a instituției, zonă de interes, adresă, perioadă de timp, nume polițist.

De asemenea, modulul permite extragerea de informații/generarea de rapoarte specifice, ca de exemplu:

- o evidențierea dispunerii forțelor de intervenție
- o prezentarea evenimentelor identificate
- o vizualizarea pe hartă a patrulelor per eveniment
- o vizualizarea istoricului traseelor patrulelor
- o analiza distribuției incidentelor, aplicând criterii de selecție, ca de exemplu: tip incident, perioadă de timp, locație.
- o situații de analize combinate, ca de exemplu: incidente, patrule, sancțiuni aplicate, tip sancțiune, perioadă, locație
- o realizarea de analize specifice, ad-hoc, și salvarea lor pentru execuții ulterioare

Modulul permite customizarea/extinderea specifică, facilitând, de exemplu, adăugarea de criterii de selecție suplimentare pentru rapoartele puse la dispoziție, conform datelor existente în baza de date.

#### ➢ **(iv) Integrarea cu alte sisteme**

Permite integrarea cu aplicații externe, prin intermediul API specific de integrare.